# **Welcome!**

- Presentation slides can be downloaded from [www.qualityreportingcenter.com](http://www.qualityreportingcenter.com/) under Upcoming Events on the right-hand side of the page.
- Audio for this event is available via ReadyTalk® Internet streaming. No telephone line is required.
- Computer speakers or headphones are necessary to listen to streaming audio.
- Limited dial-in lines are available. Please send a chat message if a dial-in line is needed.
- This event is being recorded.

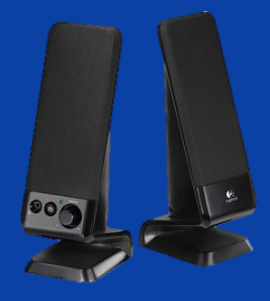

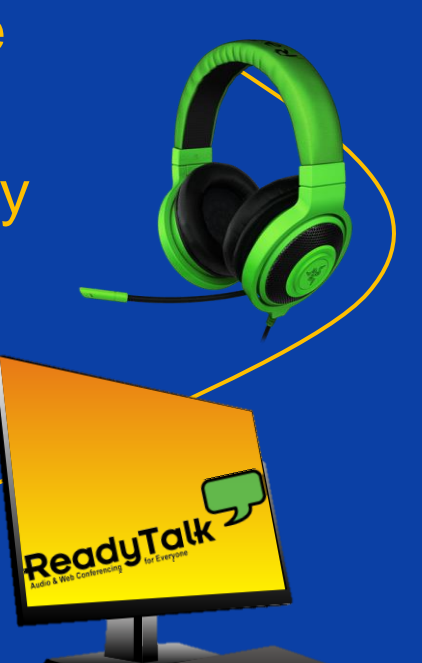

1

# **Troubleshooting Audio**

Audio from computer speakers breaking up? Audio suddenly stop?

• Click Refresh icon

or

• Click F5

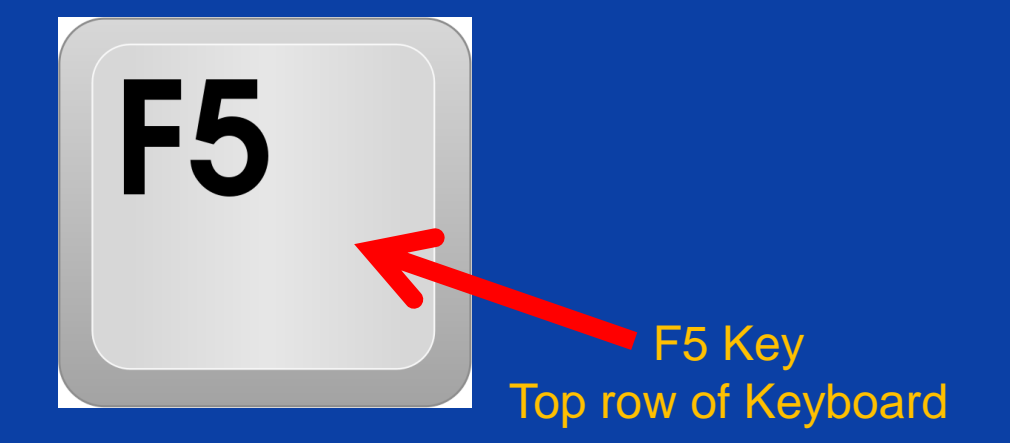

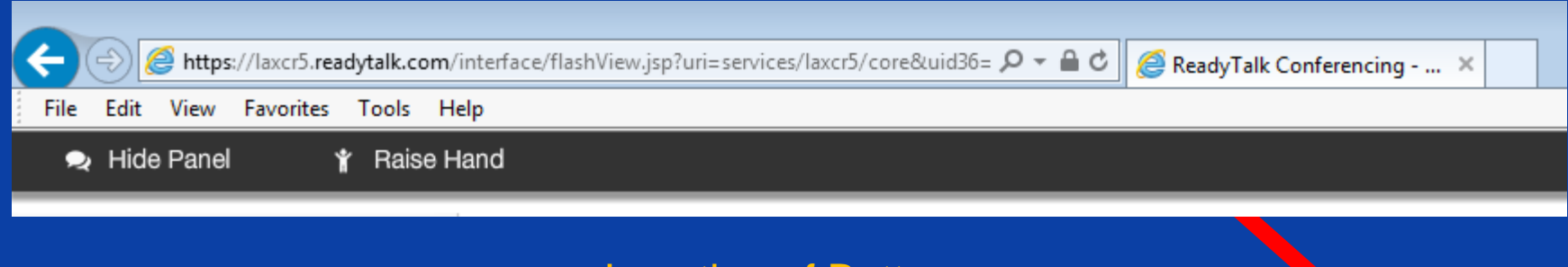

Location of Buttons

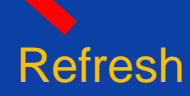

# **Troubleshooting Echo**

- Hear a bad echo on the call?
- Echo is caused by multiple browsers/tabs open to a single event – multiple audio feeds.
- Close all but one browser/tab, and the echo will clear up.

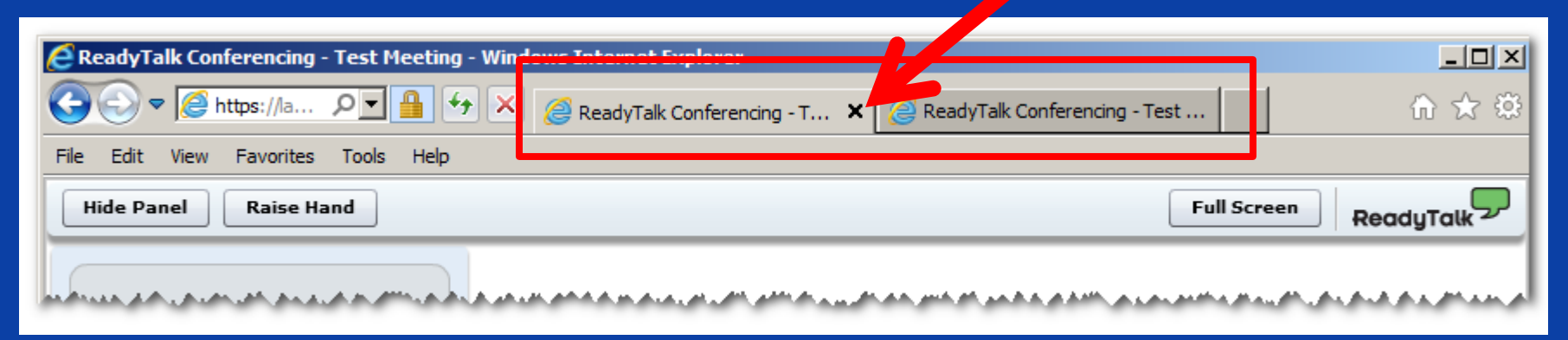

Example of two browsers/tabs open in same event

# **Submitting Questions**

Type questions in the "Chat with Presenter" section, located in the bottomleft corner of your screen.

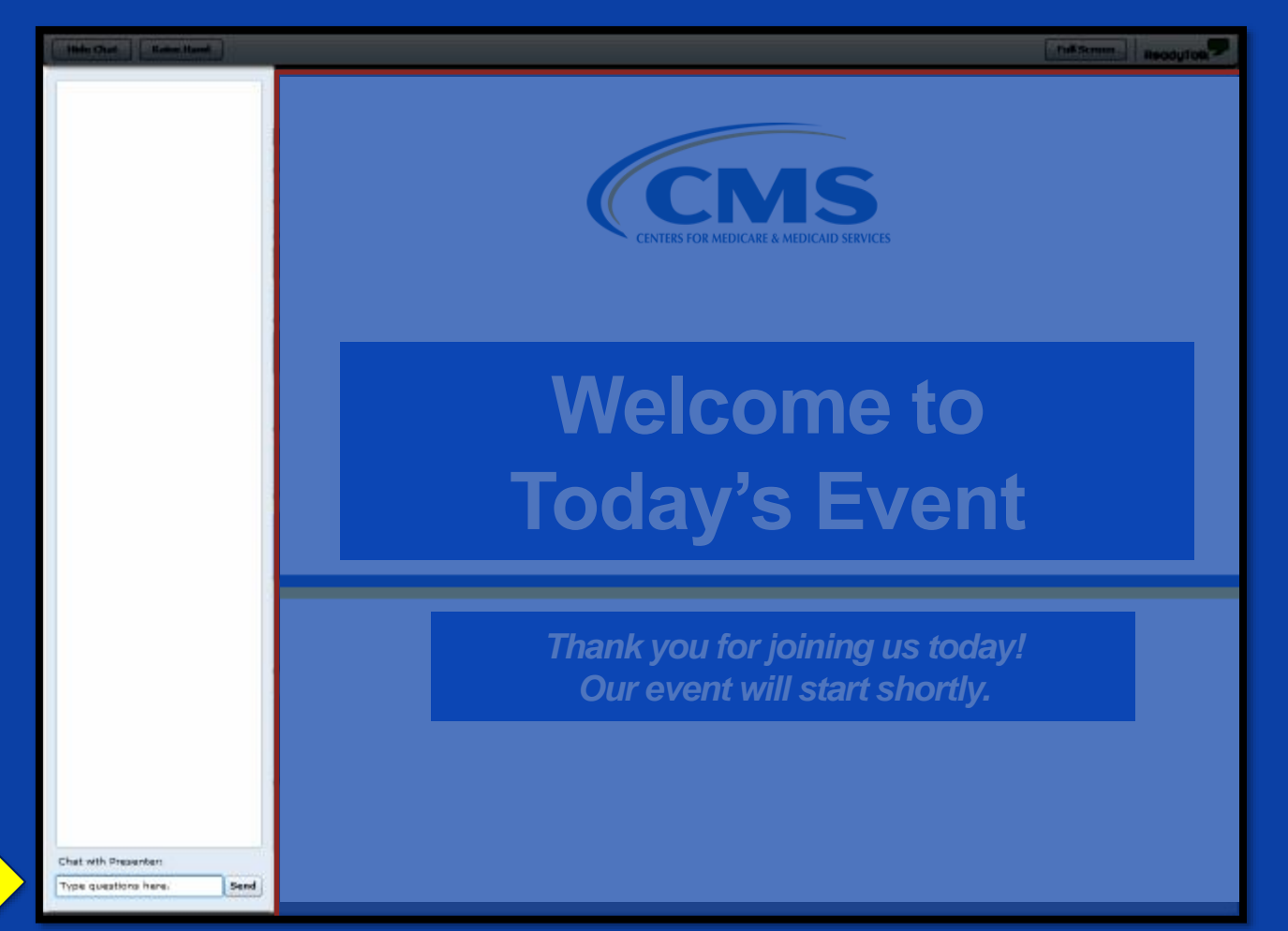

# **Announcements**

Upcoming Ambulatory Surgical Center Quality Reporting (ASCQR) educational webinars:

- November 30, 2016: CY 2017 OPPS/ASC Final Rule, presented by CMS
- December 15, 2016: Annual Specifications Manual Update
- Notifications of these webinars will be sent via ListServe.

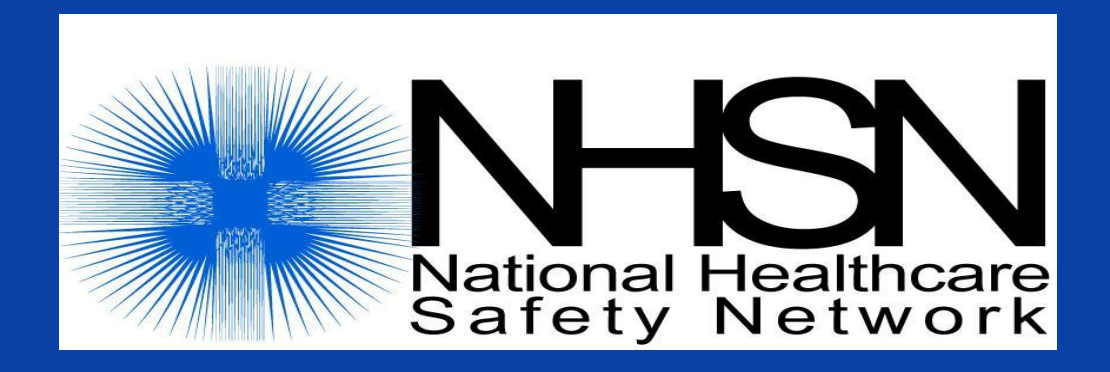

#### **Healthcare Personnel Safety Component**

#### **Healthcare Personnel Vaccination Module Influenza Vaccination Summary**

#### **Ambulatory Surgery Centers**

#### **October 26, 2016**

**National Center for Emerging and Zoonotic Infectious Diseases Division of Healthcare Quality Promotion Centers for Disease Control and Prevention** 

# **Objectives**

- **Provide an overview of the National Healthcare Safety Network (NHSN) and the Healthcare Personnel (HCP) Vaccination Module**
- **Review how to get started in the Healthcare Personnel Safety (HPS) Component**
- **Describe reporting requirements for the HCP Vaccination Module**
- **Review entering data for the HCP Vaccination Module** 
	- **HCP Safety Monthly Reporting Plan**
	- **HCP Influenza Vaccination Summary**

**Review data verification in NHSN**

# **Overview of NHSN**

## **Purposes of NHSN**

- **NHSN is a secure, Internet-based surveillance system managed by the CDC's Division of Healthcare Quality Promotion (DHQP) that is used to:** 
	- **Collect data from a sample of healthcare facilities to permit valid** estimations of the:
		- Magnitude of adverse events
		- Adherence to practices to prevent adverse events
	- Analyze and report collected data to permit recognition of trends
	- **Provide facilities with data that can be used for inter-facility** comparisons and local quality improvement activities

# **Purposes of NHSN (cont.)**

- **Enable healthcare facilities to report healthcareassociated infections (HAI) and prevention practice adherence data via NHSN to the U.S. Centers for Medicare & Medicaid Services (CMS) in fulfillment of CMS' quality measurement reporting requirements for those data**
- **A comprehensive list of purposes can be found on the Website:<http://www.cdc.gov/nhsn/>**

## **NHSN Structure**

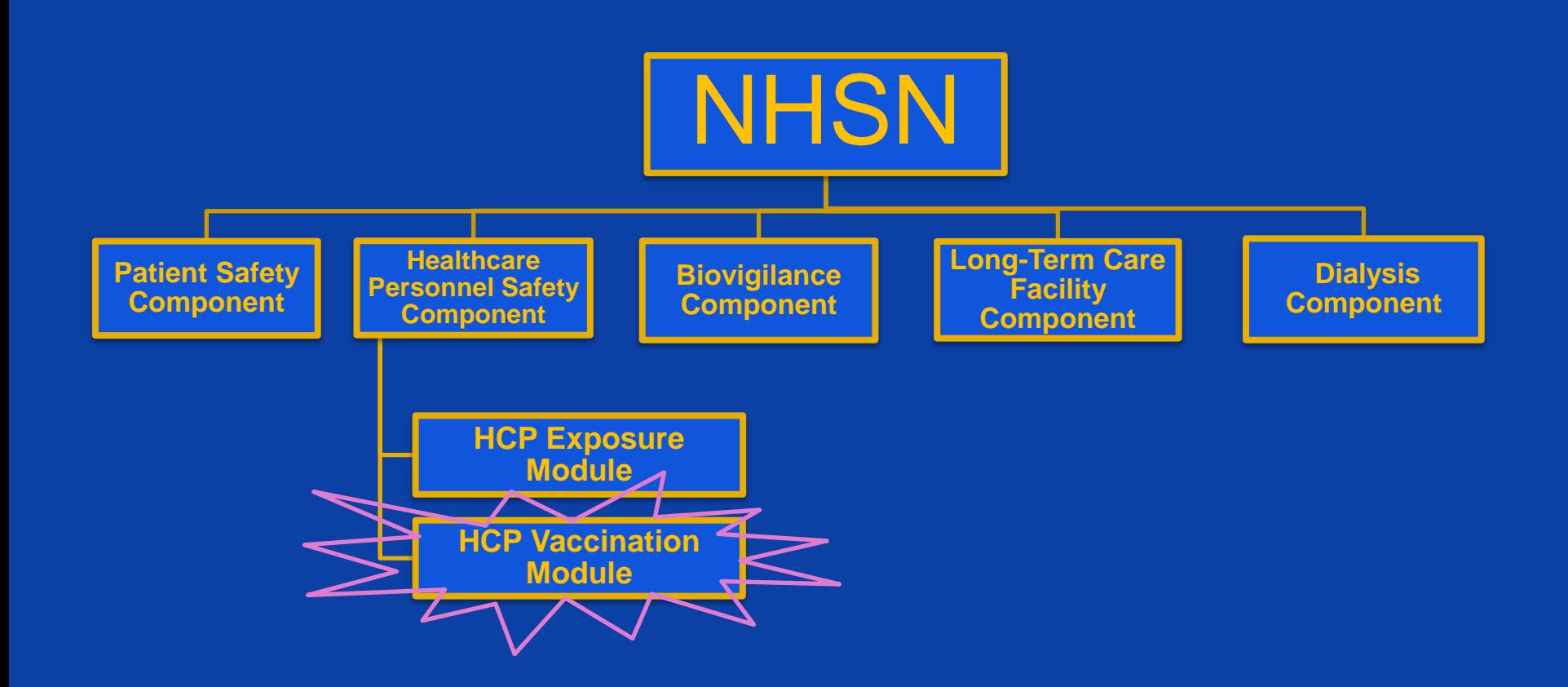

#### **Healthcare Personnel Safety Component**

#### **The HPS Component consists of two modules:**

- **Healthcare Personnel (HCP) Exposure Module** 
	- Blood/Body Fluid Exposure Only
	- Blood/Body Fluid Exposure with Exposure Management
	- Influenza Exposure Management
- **HCP Vaccination Module** 
	- Influenza Vaccination Summary

 **The Influenza Vaccination Summary within the HCP Vaccination Module is designed to assist staff in healthcare facilities to monitor influenza vaccination percentages among HCP** 

# **Overview of the HCP Influenza Vaccination Summary**

#### **HCP Influenza Vaccination Summary**

 **The HCP Vaccination Module allows NHSN users to report HCP influenza vaccination summary data**

 **HCP influenza vaccination summary data are designed to ensure that reported HCP influenza vaccination coverage is:** 

- **Consistent over time within a single healthcare facility**
- **Comparable across facilities**

 **Improvements in tracking and reporting HCP vaccination status may allow for identification and targeting of unvaccinated HCP** 

#### **HCP Influenza Vaccination Summary**

#### **Data are collected on denominator and numerator categories**

- **Denominator categories:** 
	- HCP must be physically present in the facility for at least 1 working day between October 1 through March 31
	- Includes both full-time and part-time HCP
		- <sup>o</sup> Employee HCP: Staff on facility payroll
		- <sup>o</sup> Non-employee HCP: Licensed independent practitioners (physicians, advanced practice nurses, and physician assistants)
		- <sup>o</sup> Non-employee HCP: Adult students/trainees and volunteers
- **Numerator categories:** 
	- Influenza vaccinations, medical contraindications, declinations, and unknown status

 **Facilities are required to report all numerator categories for the three denominator categories** 

# **Getting Started in the HPS Component**

### **Key Roles in NHSN**

#### **Facility Administrator**

- **The person enrolling the facility in NHSN**
- Only person who can activate additional components for a facility
- **Has add/edit/delete rights to facility data, users, and users'** access
- **Has authority to nominate/join groups for data sharing**
- Only person who can re-assign the role of Facility Administrator to another user
- **There is only one Facility Administrator per facility**

#### **Users**

- **Rights are determined by Facility Administrator: view data, data** entry, and data analysis
- **Nay be given administrative rights**

### **Getting Started in the HPS Component**

#### **Enrolling in NHSN**

- **Facilities that are currently not participating in NHSN and wish to** participate must enroll their facility in NHSN
	- Please visit [www.cdc.gov/nhsn/ambulatory-surgery/enroll.html](http://www.cdc.gov/nhsn/ambulatory-surgery/enroll.html) for more information regarding the enrollment process
- During the enrollment process, facilities may choose to participate in any of the NHSN components

#### **Activating the HPS Component**

- **The HPS Component is the only component necessary for** reporting HCP influenza vaccination data
- Facilities that are already enrolled in NHSN and wish to participate in the HPS Component must **activate** the component within NHSN

### **Getting Started in the HPS Component (cont.)**

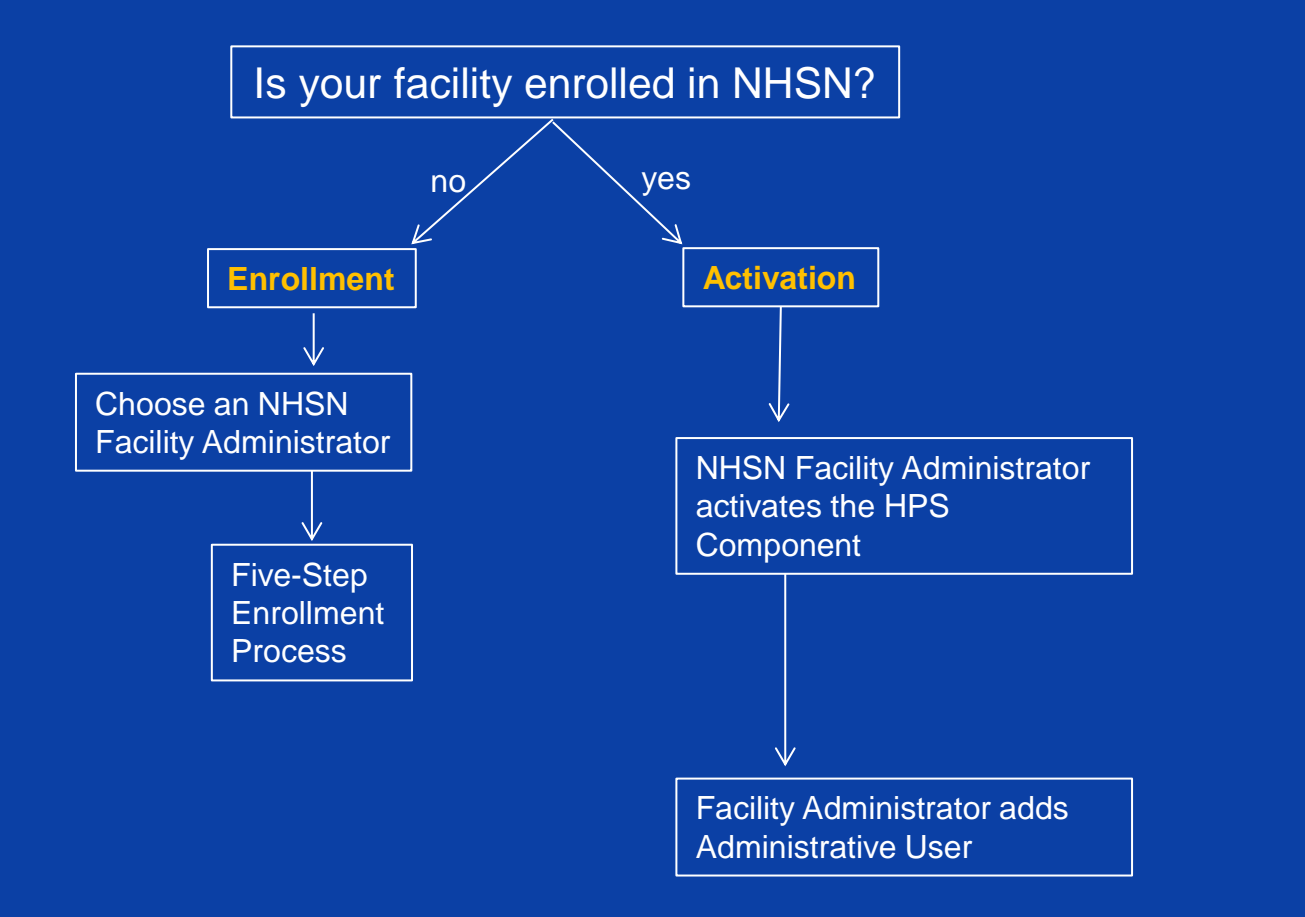

**Are you unsure of your facility's status with NHSN?**

E-mail nhsn@cdc.gov

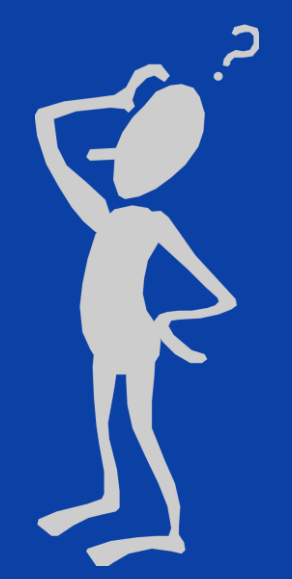

### **Enrollment for Ambulatory Surgery Centers**

- **ASCs must complete a 5-step enrollment process (if not already enrolled)**
- **Enrollment usually takes at least 4-6 weeks**
- **Information about the process can be found at[:](http://www.cdc.gov/nhsn/ambulatory-surgery/enroll.html)**

**[www.cdc.gov/nhsn/am](http://www.cdc.gov/nhsn/ambulatory-surgery/enroll.html) [bulatory](http://www.cdc.gov/nhsn/ambulatory-surgery/enroll.html)[surgery/enroll.html](http://www.cdc.gov/nhsn/ambulatory-surgery/enroll.html)**

#### 5-Step Enrollment for Ambulatory Surgery Centers

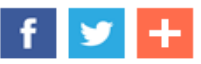

Note: The following instructions are for ambulatory surgical centers (ASCs) that must enroll i Surgical Center Quality Reporting (ASCQR) Program requirements. Participating CMS-licens vaccination summary data via NHSN beginning with the 2014-2015 influenza season. Detaile this reporting are available at NHSN ASC Surveillance for Healthcare Personnel Vaccination

If your facility is already enrolled in NHSN, e.g. because your state requires your facility to rep Your NHSN Facility Administrator may simply activate the Healthcare Personnel Safety Com

#### **Step 1: Training and Preparation**

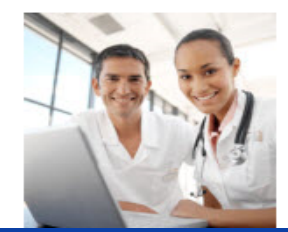

Print and follow detailed checklist June 2015 To to ensure suc Complete the HCP Influenza Vaccination Summary: Ambulator training.

### **Activating the HPS Component**

- **Activating the HPS component is only necessary for facilities currently enrolled in another component**
- **Only a Facility Administrator can activate a new component**
- **Ensure that the contact information for the Facility Administrator and HPS Component Primary Contact are updated**
- **Refer to comprehensive training slides for more information:**

**[www.cdc.gov/nhsn/ambulatory](http://www.cdc.gov/nhsn/ambulatory-surgery/vaccination/index.html)[surgery/vaccination/index.html](http://www.cdc.gov/nhsn/ambulatory-surgery/vaccination/index.html)**

 $\hat{S}$  NHSN Home **Alerts Reporting Plan HCW Lab Test Exposure Prophy/Treat Flu Summarv Analysis Surveys Users Facility D** Customize Forms **Export Data B** Facility Info **E** Add/Edit Component **D** Locations **D** Occupations D Departments **B** Supervisors **N** Vaccinators **D** Devices **Group Log Out** 

### **Adding a NHSN User**

 **Recommend at least 2 NHSN users To add: click "Users > Add" Complete required fields** 

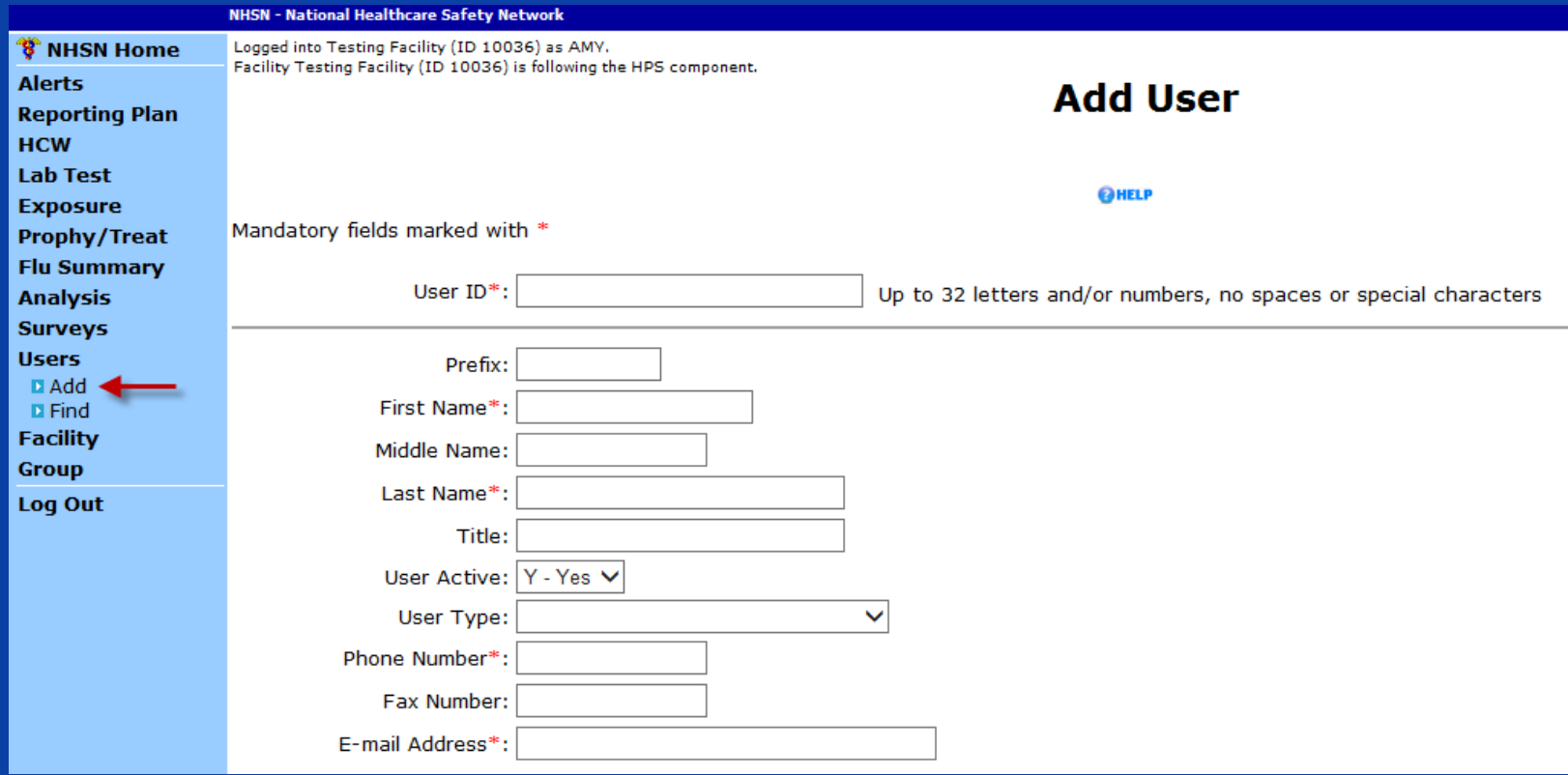

### **User Rights**

- **After saving the new user information, the "Edit User Rights" screen will appear**
- **Please be sure to confer the proper rights to users**
- **CDC recommends that at least two users at each facility have rights to add and analyze data**

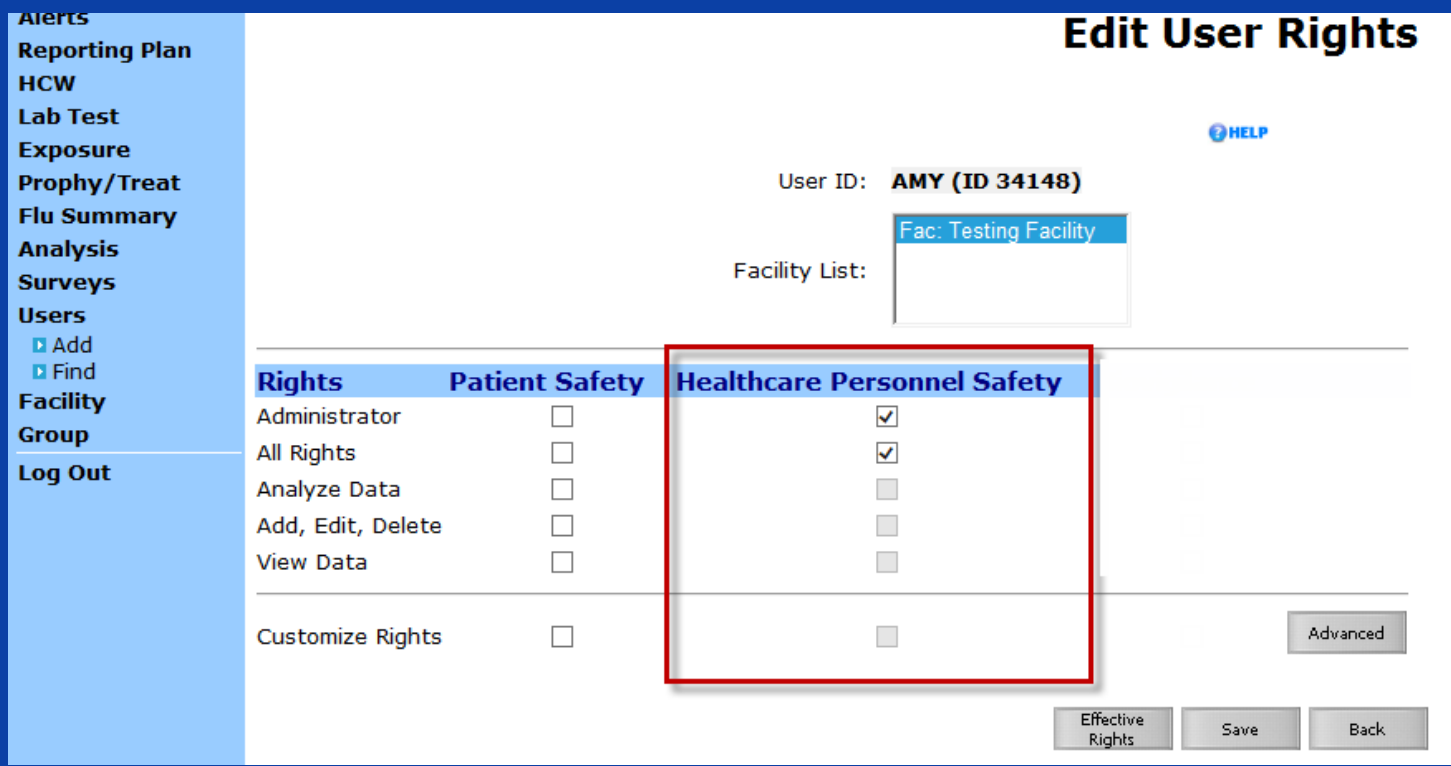

#### **New Users to NHSN**

- **Receive a "Welcome to NHSN" e-mail**
- **Receive e-mails to register and create a SAMS account** 
	- **Follow instructions carefully**
- **Complete and submit identity verification documents to SAMS** 
	- **Don't delay beginning the process**
- **Access NHSN using SAMS credentials**

**SAMS Grid Card** Credentials

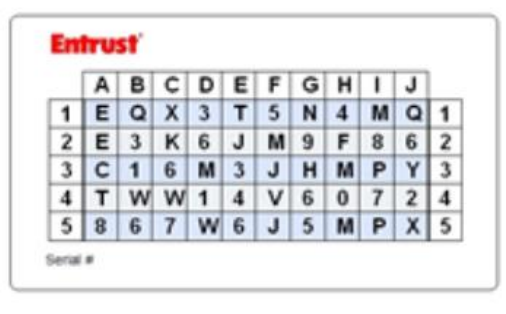

### **New Users to NHSN (cont.)**

**New user onboarding takes at least 2-3 weeks** 

- **New users should begin this process well in advance of the reporting** deadline
- **Log into NHSN at least once per year to maintain active SAMS credentials**
- **A user with a SAMS card can enter data for multiple facilities as long as they are a registered user at each facility**

 **Information about the SAMS process can be found at: <http://www.cdc.gov/nhsn/sams/about-sams.html>**

### **Change in NHSN Facility Administrator**

- **NHSN Facility Administrator should transfer role to another user prior to leaving the facility!**
- **NHSN can add an individual as the new NHSN Facility Administrator if the previous NHSN Facility Administrator has left the facility** 
	- Do not re-enroll the facility in NHSN

#### **Fax a letter to NHSN at: 404-929-0131**

**The letter should be from a facility official requesting that you be added** as a user since the Facility Administrator has left

 **After being assigned as the new NHSN Facility Administrator, begin the new NHSN user onboarding process** 

# **Reporting Requirements for the HCP Influenza Vaccination Summary**

### **HCP Influenza Vaccination Summary Protocol**

 **The protocol is a facility's guide to collecting and reporting Influenza Vaccination Summary data for the HCP Vaccination Module:** 

**[www.cdc.gov/nhsn/PDFs/HPS-manual/vaccination/HPS-flu](http://www.cdc.gov/nhsn/PDFs/HPS-manual/vaccination/HPS-flu-vaccine-protocol.pdf)[vaccine-protocol.pdf](http://www.cdc.gov/nhsn/PDFs/HPS-manual/vaccination/HPS-flu-vaccine-protocol.pdf)**

#### **It outlines reporting requirements and specifications**

- Data collection forms
- **-** Denominator categories and notes
- **Numerator categories and notes**
- **Data sources**
- **Nethodology**
- **Calculations for data analyses in NHSN**
- **Table of instructions**
- **Key terms**

#### **Denominator Categories**

- **Employee HCP: Staff on facility payroll**
- **Non-Employee HCP: Licensed independent practitioners (physicians, advanced practice nurses, and physician assistants)**
- **Non-Employee HCP: Adult students/trainees and volunteers**
- **HCP must be physically present in the facility for at least 1 working day between October 1 through March 31**

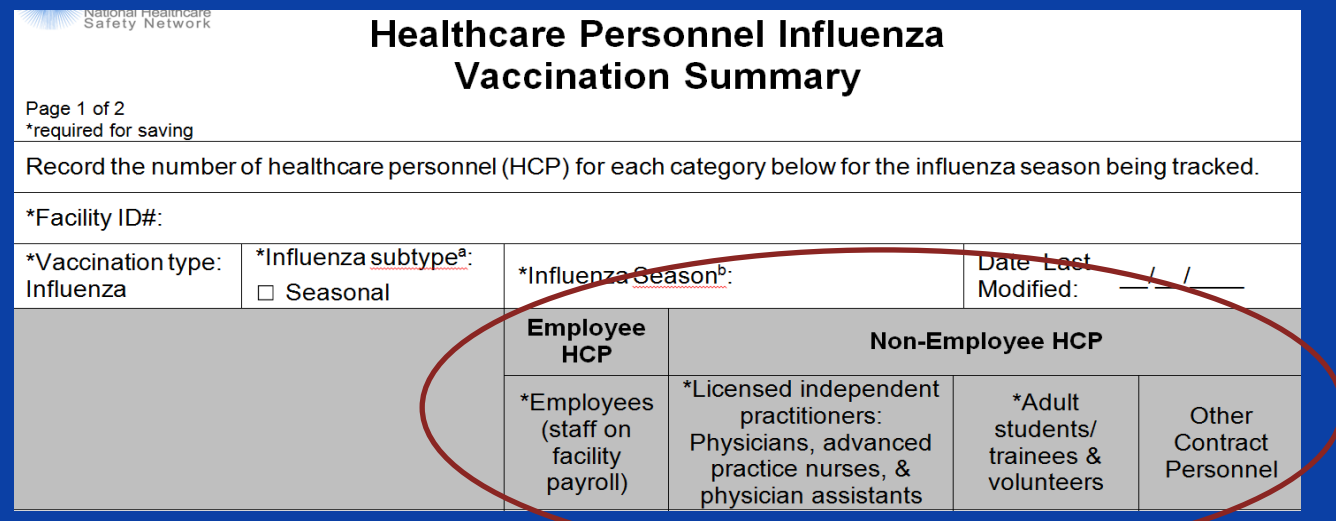

#### **Denominator Categories: Employee HCP**

#### **Employees (staff on facility payroll) [Required]**

**Defined as all persons that receive a direct paycheck from the** healthcare facility (i.e., on the facility's payroll), regardless of clinical responsibility or patient contact

#### **Denominator Categories: Non-Employee HCP: Licensed Independent Practitioners**

#### **Licensed Independent Practitioners [Required]**

Defined as physicians (MD, DO); advanced practice nurses; and physician assistants only who are affiliated with the healthcare facility, but are not directly employed by it (i.e., they do not receive a paycheck from the facility), regardless of clinical responsibility or patient contact. Post-residency fellows are also included in this category.

#### **Denominator Categories: Non-Employee HCP: Adult Students/Trainees and Volunteers**

#### **Adult students/trainees and volunteers [Required]**

**Defined as adult students/trainees and volunteers: medical,** nursing, or other health professional students, interns, medical residents, or volunteers aged 18 or older that are affiliated with the healthcare facility, but are not directly employed by it (i.e., they do not receive a paycheck from the facility), regardless of clinical responsibility or patient contact

#### **Denominator Categories: Non-Employee HCP: Other Contract Personnel**

- **Other contract personnel [Optional]** 
	- **Defined as persons providing care, treatment, or services at the** facility through a contract
	- **There are several types of personnel who provide direct care and** non-direct services. Examples include:
		- Dialysis technicians
		- Occupational therapists
		- Admitting staff
		- Pharmacists
	- **Refer to Appendix A of the HCP Influenza Vaccination Summary** Protocol for suggested list of contract personnel

[www.cdc.gov/nhsn/PDFs/HPS-manual/vaccination/12-Appendix-A.pdf](http://www.cdc.gov/nhsn/PDFs/HPS-manual/vaccination/12-Appendix-A.pdf)

### **Numerator Categories**

 **The numerator includes HCP who received an influenza vaccination during the time from when the vaccine became available (e.g., August or September) through March 31 of the following year** 

- **Influenza vaccinations** 
	- **Received at this** healthcare facility or elsewhere
- **Medical contraindications**
- **Declinations**
- **Unknown status**

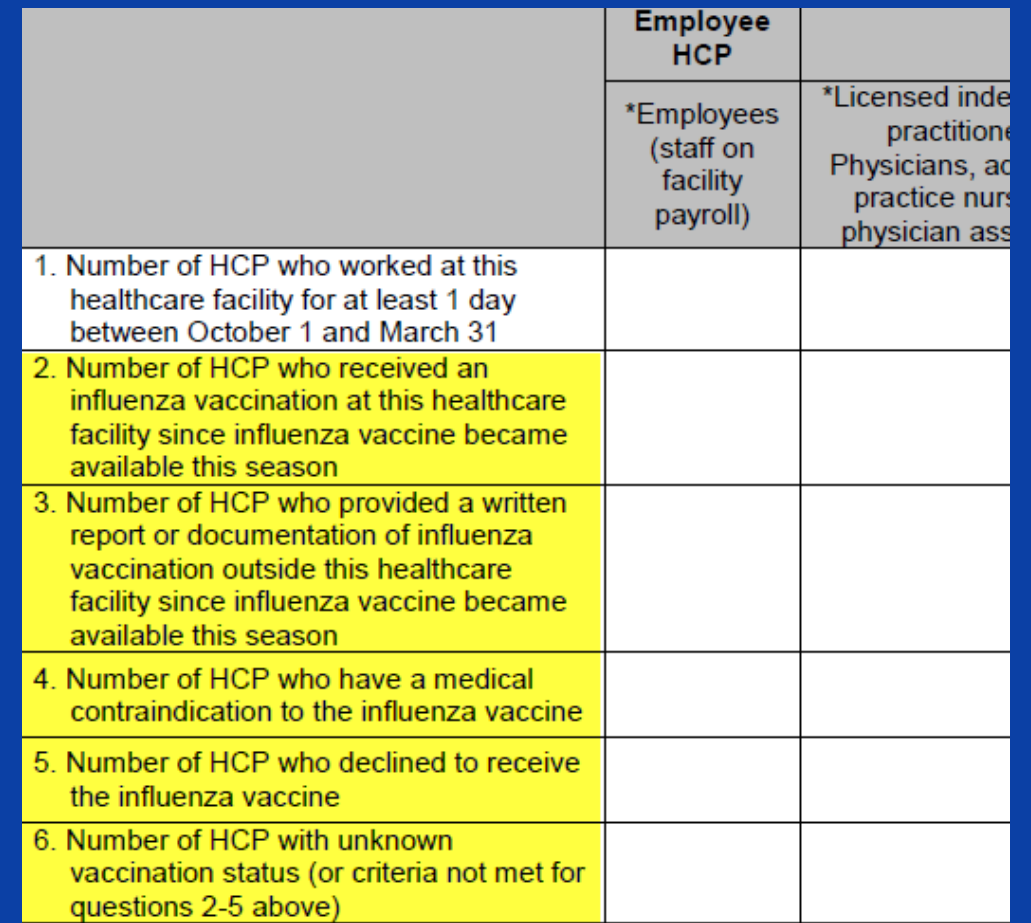

### **Numerator Categories**

- **HCP who received an influenza vaccination at this healthcare facility since influenza vaccine became available this season**
- **HCP who provided a written report or documentation of influenza vaccination outside this healthcare facility since influenza vaccine became available this season**
	- **Acceptable forms of documentation include:** 
		- A signed statement or form, or an electronic form or e-mail from a healthcare worker (HCW) indicating when and where he/she received the influenza vaccine
		- A note, receipt, vaccination card, etc. from the outside vaccinating entity stating that the HCW received the influenza vaccine at that location
	- **Verbal statements are not acceptable**

#### **Numerator Categories**

 **HCP who have a medical contraindication to the influenza vaccine** 

- **For this module, for inactivated influenza vaccine (IIV3 or IIV4),** accepted contraindications include:
	- (1) severe allergic reaction (e.g., anaphylaxis) after a previous vaccine dose or to a vaccine component, including egg protein; or
	- (2) history of Guillain-Barré Syndrome within 6 weeks after a previous influenza vaccination.
- **HCP** who have a medical contraindication to live attenuated influenza vaccine (LAIV4) other than the medical contraindications listed above, should be offered IIV by their facility, if available
- **Documentation is not required for reporting a medical** contraindication (verbal statements are acceptable)
### **Numerator Categories**

#### **HCP who declined to receive the influenza vaccine**

**Documentation is not required for reporting declinations (verbal** statements are acceptable)

 **HCP with unknown vaccination status (or criteria not met for above-mentioned categories)** 

#### **Notes on Reporting Requirements**

- **Facilities are only required to report data once at the conclusion of reporting period (October 1 through March 31)**
- **HCP who are physically present in the facility for at least 1 working day between October 1 through March 31 are included in the denominator**

 **HCP in the denominator population who received an influenza vaccination during the time from when the vaccine became available through March 31 of the following year are counted as vaccinated** 

#### **Notes on Reporting Requirements**

 **The denominator categories are mutually exclusive. The numerator data are to be reported separately for each of the denominator categories.** 

 **The numerator data are mutually exclusive. The sum of the numerator categories should be equal to the denominator for each HCP group.** 

# **Entering Data for the HCP Influenza Vaccination Summary**

### **Required and Optional Reporting Forms**

#### **After enrolling in NHSN, activating the HPS Component, and adding users:**

- **EX Complete Required Forms** 
	- HCP Safety Monthly Reporting Plan
	- HCP Influenza Vaccination Summary Form
- **Complete Optional Form** 
	- Seasonal Survey on Influenza Vaccination Programs for HCP

### **Log into SAMS**

- **You can access the activity home page by clicking <https://nhsn2.cdc.gov/nhsn/>**
- **Enter your SAMS user name and password**
- **Enter SAMS grid card numbers**

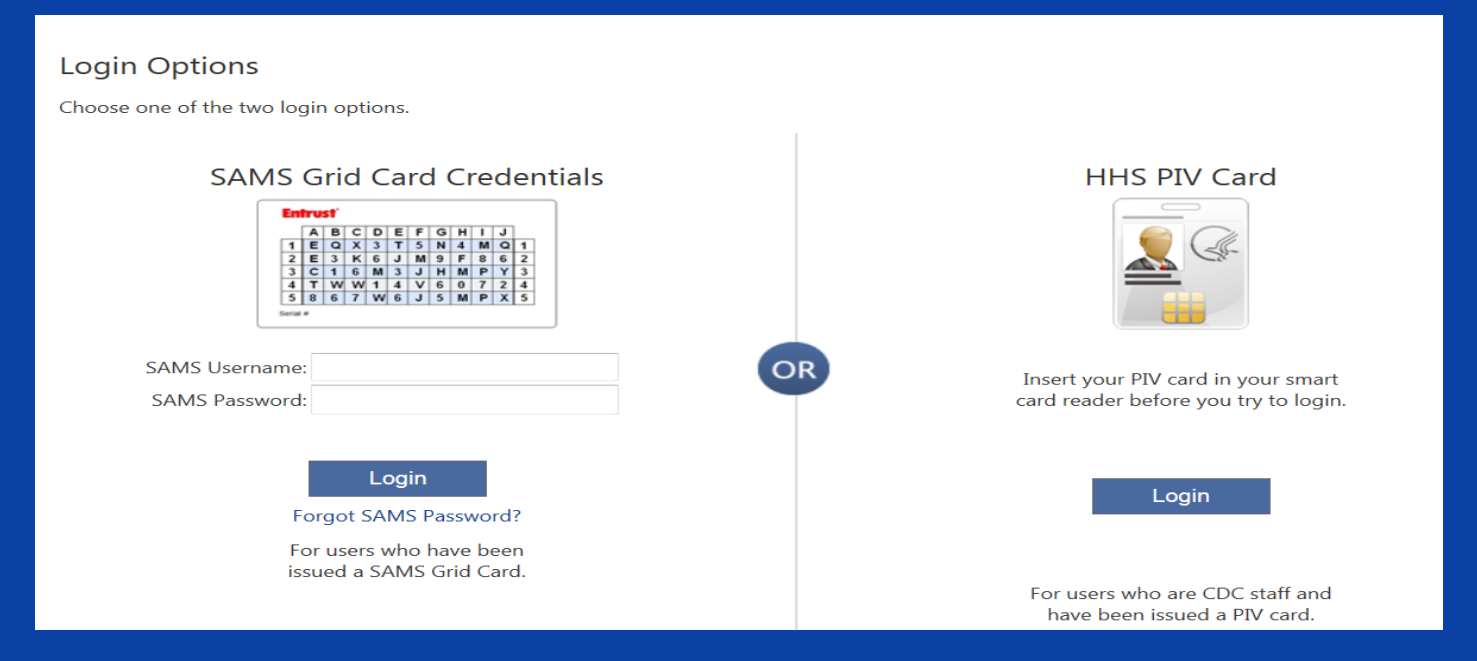

 **For assistance with SAMS, contact the SAMS Help Desk at 1- 877-681-2901 or samshelp@cdc.gov** 

## **NHSN Landing Page**

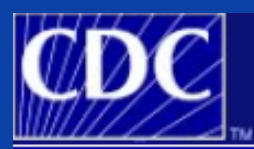

**Department of Health and Human Services** Centers for Disease Control and Prevention

**NHSN - National Healthcare Safety Network** 

#### **Welcome to the NHSN Landing Page**

#### Select a component and facility, then click Submit to go to the Home Page.

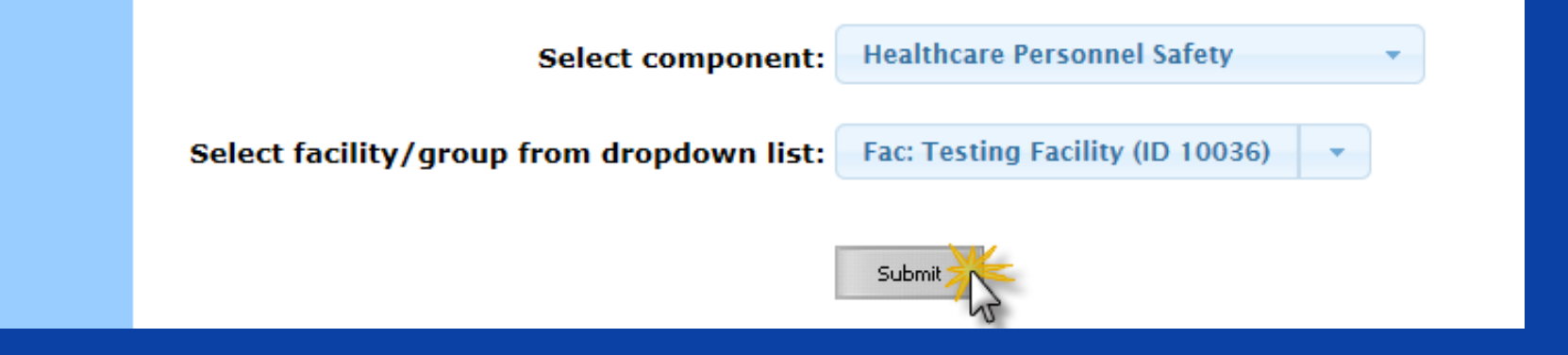

## **Navigating NHSN**

#### **Use NHSN buttons to navigate (do not use Web browser buttons)**

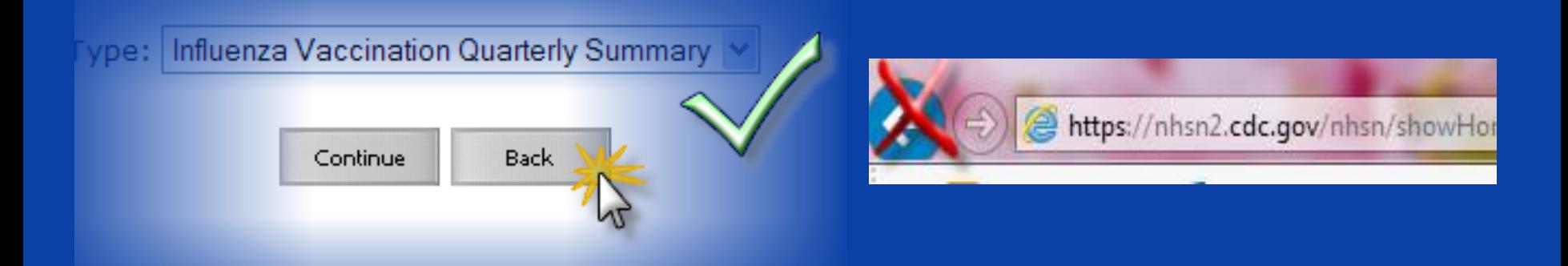

#### **View facility name, user, and component in use at the top of the screen**

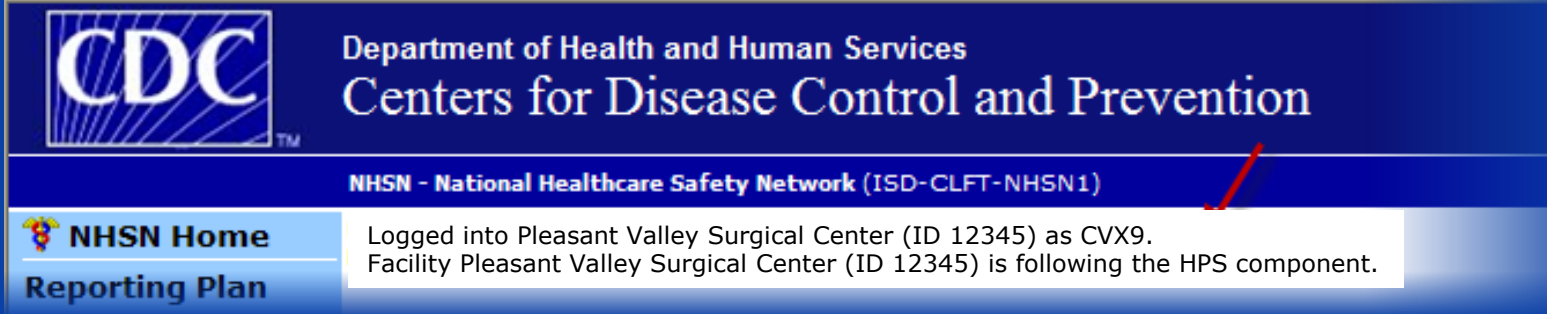

## **HPS Component Home Page**

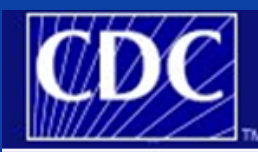

**Department of Health and Human Services** Centers for Disease Control and Prevention

NHSN - National Healthcare Safety Network (apt-v-nhsn-test:8081) Logged into Pleasant Valley Surgical Center (ID 12345) as CVX9.

Facility Pleasant Valley Surgical Center (ID 12345) is following the HPS component.

NHSN Home | My Info | Contact us | Help | Log Out

8<sup>8</sup> NHSN Home **Reporting Plan HCW Lab Test Exposure Prophy/Treat Flu Summary**  $\blacksquare$  Add  $\blacksquare$  Find Incomplete **Analysis Surveys Users Facility Group Log Out** 

**NHSN Healthcare Personnel Safety Component Home Page** 

Use the Navigation bar on the left to access the features of the application.

Assurance of Confidentiality: The voluntarily provided information obtained in this surveillance system that would permit identification of any individual or institution is collected with a guarantee that it will be held in strict confidence, will be used only for the purposes stated, and will not otherwise be disclosed or released without the consent of the individual, or the institution in accordance with Sections 304, 306 and 308(d) of the Public Health Service Act (42 USC 242b, 242k, and  $242m(d)$ ).

NHSN maintenance may occur nightly between 12am and 6am Eastern time.

Get Adobe Acrobat Reader for PDF files Get **ADOBE® READER** 

### **HCP Safety Monthly Reporting Plan Form**

- **Collects data on which modules and months the facility plans to participate**
- **Users should select "Influenza Vaccination Summary"**
	- The plan is automatically updated with this information for the entire NHSN-defined influenza season (July 1 to June 30)
		- The user will not need to add any reporting plans after the initial monthly plan has been added for that influenza season

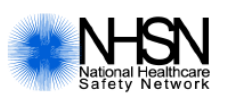

#### **Healthcare Personnel Safety Monthly Reporting Plan**

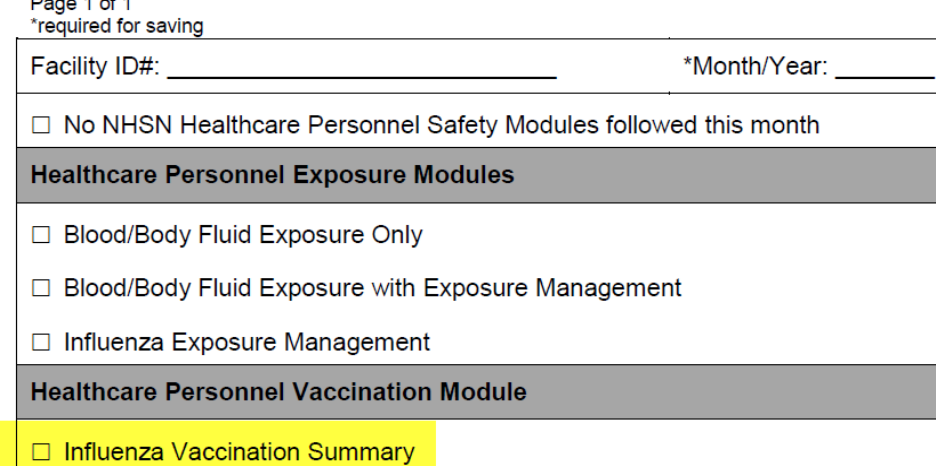

### **Monthly Plan View for ASCs**

 **Click "Reporting Plan" then "Add" Select correct month and year from dropdown menus (e.g., October 2016) Check box next to "Influenza Vaccination Summary" Click "Save"**

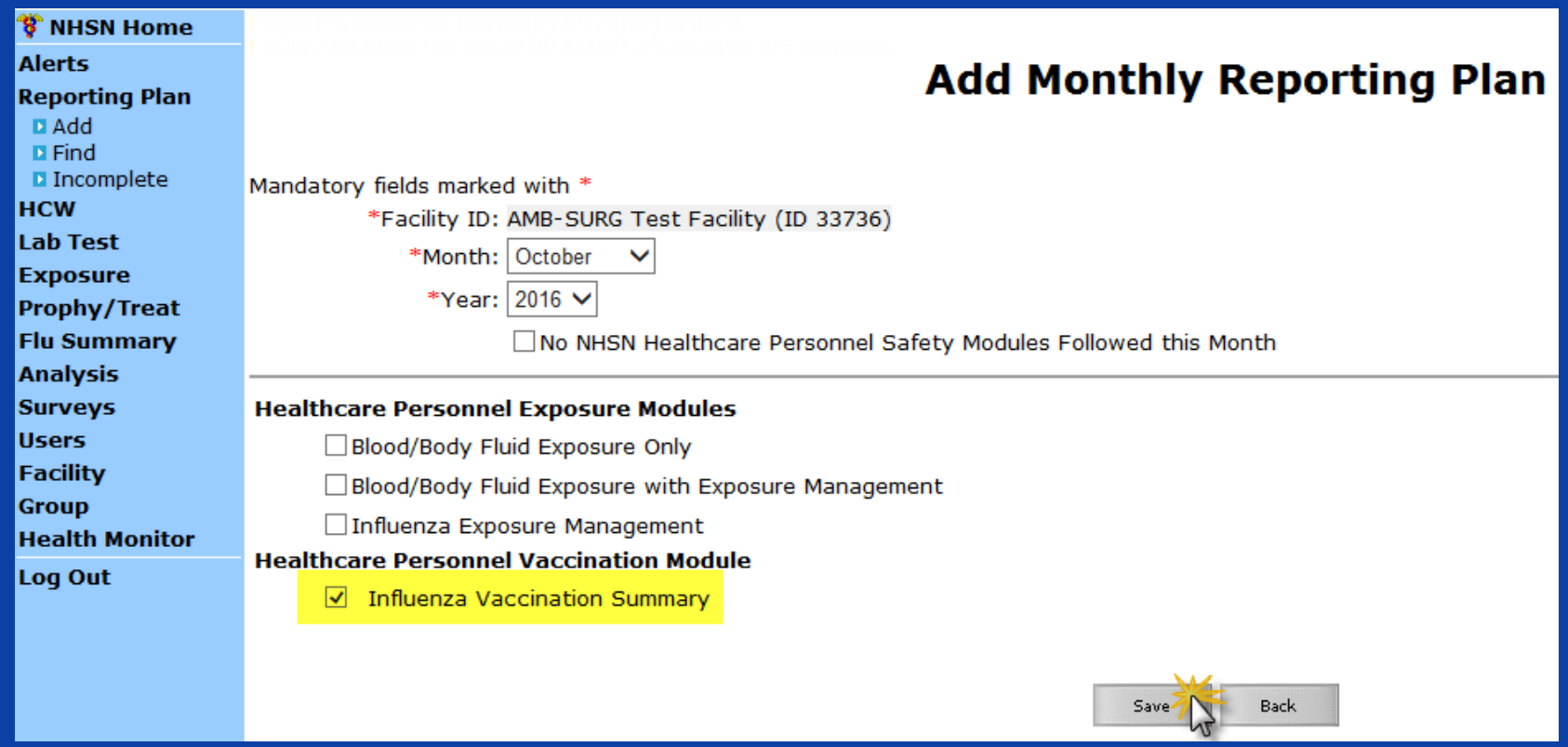

## **Monthly Plan View for ASCs (cont.)**

 **Adding 1 plan automatically adds a plan for each month of the influenza season**

#### **Monthly Reporting Plan List**

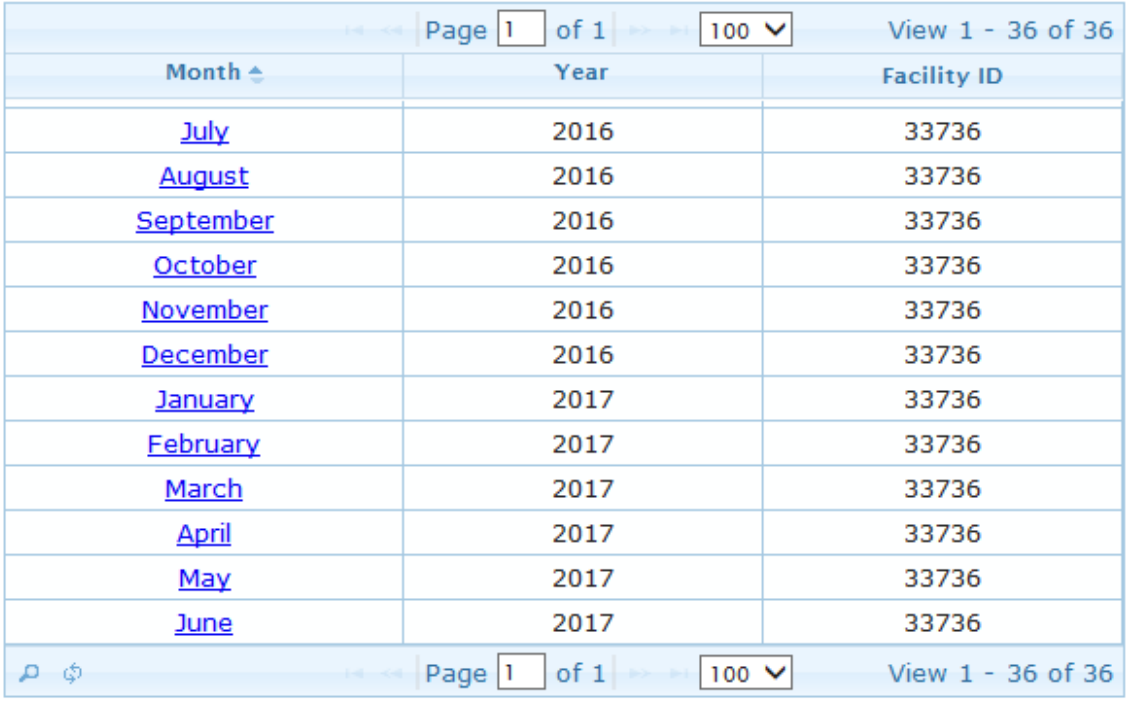

Add

Back

### **HCP Influenza Vaccination Summary Form**

 **Collects summary influenza vaccination counts among HCP** 

 **HCP influenza summary reporting in NHSN consists of a single data entry screen per influenza season** 

 **Each time a user enters updated data for a particular influenza season:** 

- All previously entered data for that season will be overwritten
- A new modified date will be auto-filled by the system

## **HCP Influenza Vaccination Summary Form**

 **NHSN data entry screen mirrors the HCP Influenza Vaccination Summary Form** 

> **Denominator** (Question 1)

**Numerator** (Questions

2-6)

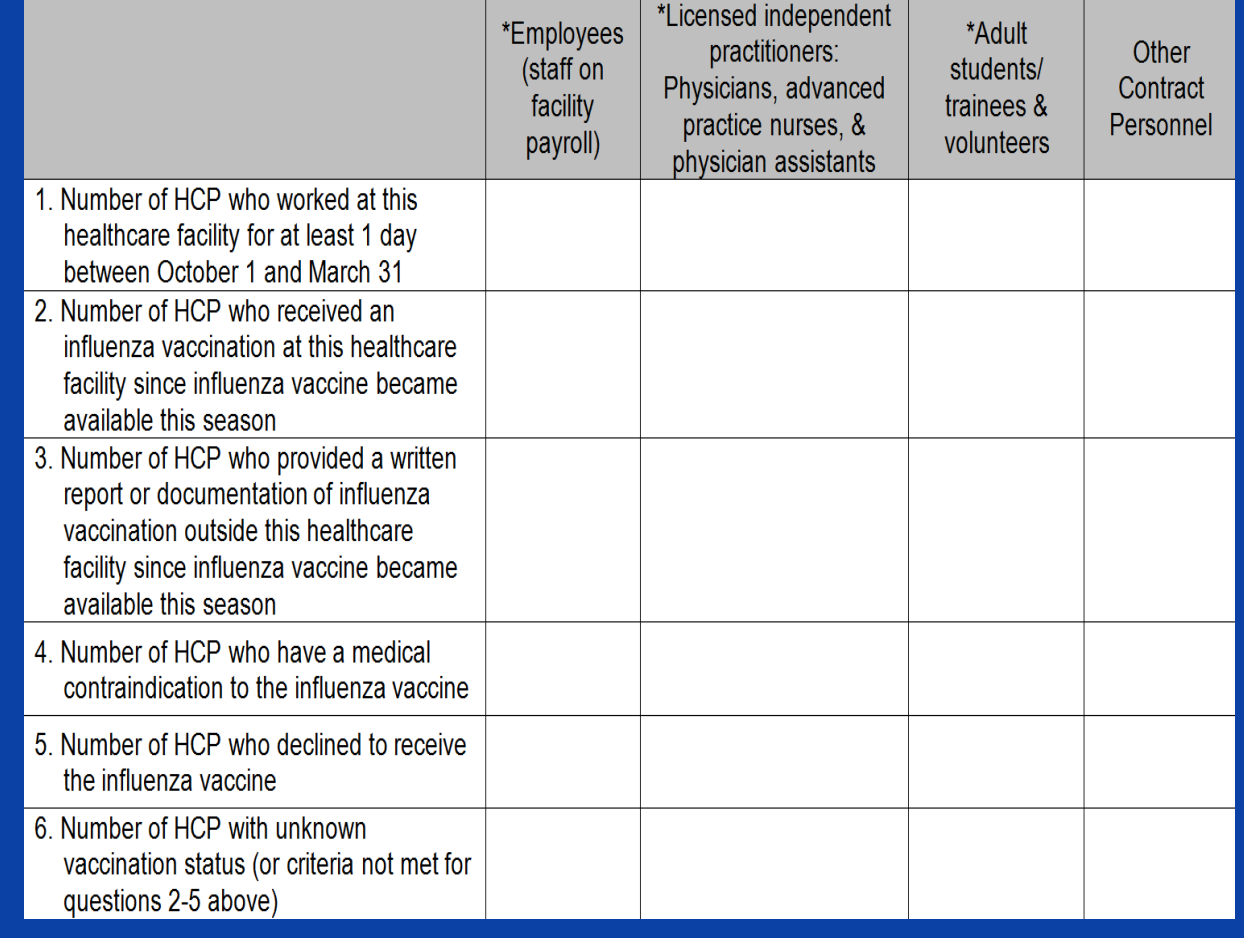

### **Table of Instructions**

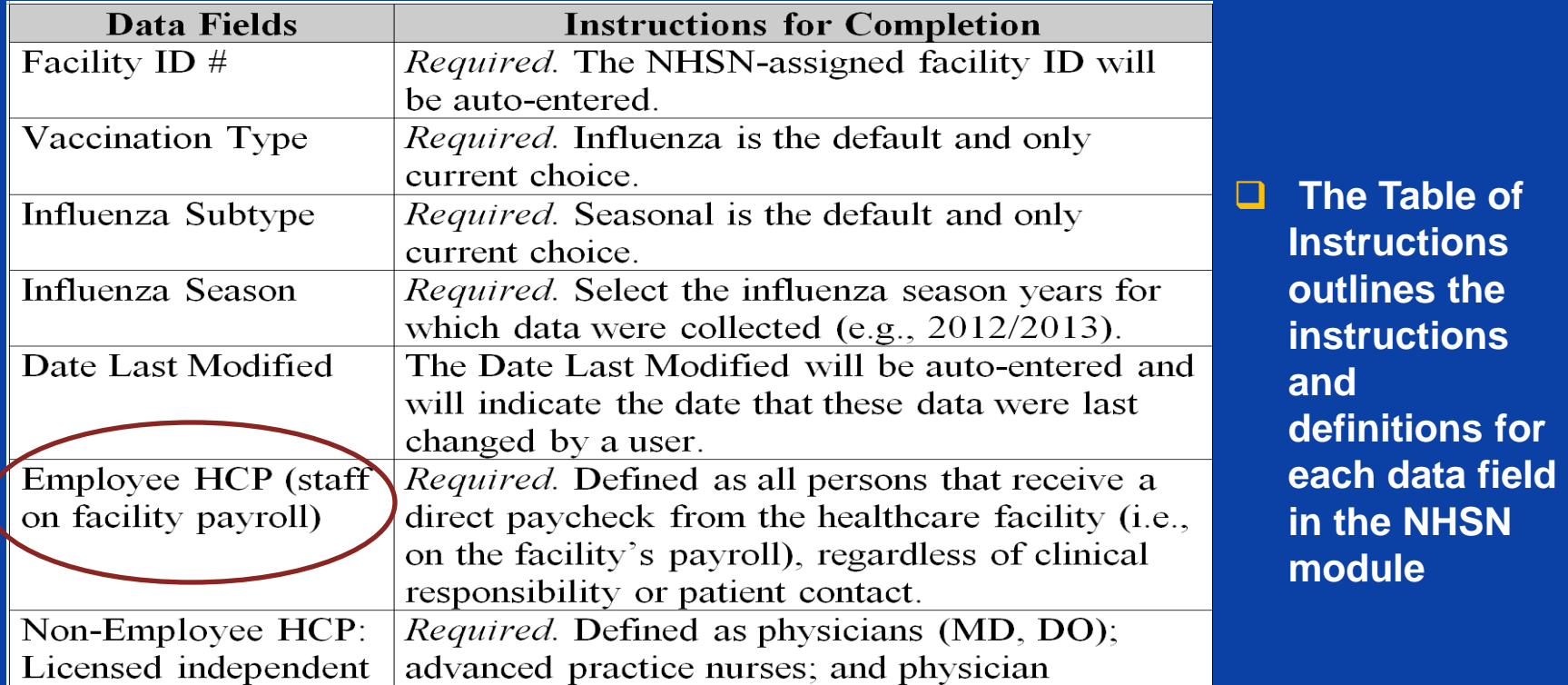

 **The Instructions for the HCP Influenza Vaccination Summary Form are located in the HCP Influenza Vaccination Summary Protocol: [http://www.cdc.gov/nhsn/forms/57-214-HCP-Influenza-Vaccination-](http://www.cdc.gov/nhsn/forms/57-214-HCP-Influenza-Vaccination-Summary-Form-TOI-.pdf)[Summary-Form-TOI-.pdf](http://www.cdc.gov/nhsn/forms/57-214-HCP-Influenza-Vaccination-Summary-Form-TOI-.pdf)**

### **HCP Influenza Vaccination Summary Data**

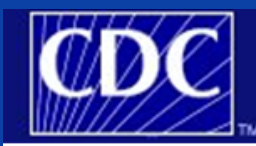

**Department of Health and Human Services** Centers for Disease Control and Prevention

NHSN - National Healthcare Safety Network (apt-v-nhsn-test:8081)

| NHSN Home | My Info | Contact us | Help | Log Ou

Influenza Vaccination Summary

**Back** 

Continue

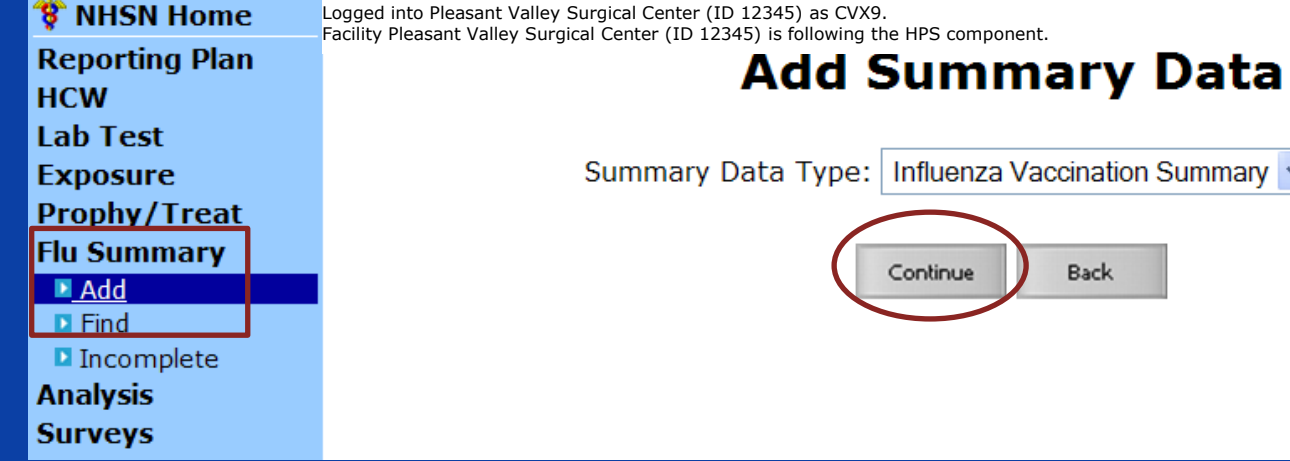

### **HCP Influenza Vaccination Summary Data**

 **"Influenza" and "Seasonal" are the default choices for vaccination type and influenza subtype** 

#### **Select appropriate flu season in dropdown box (e.g., 2016-2017)**

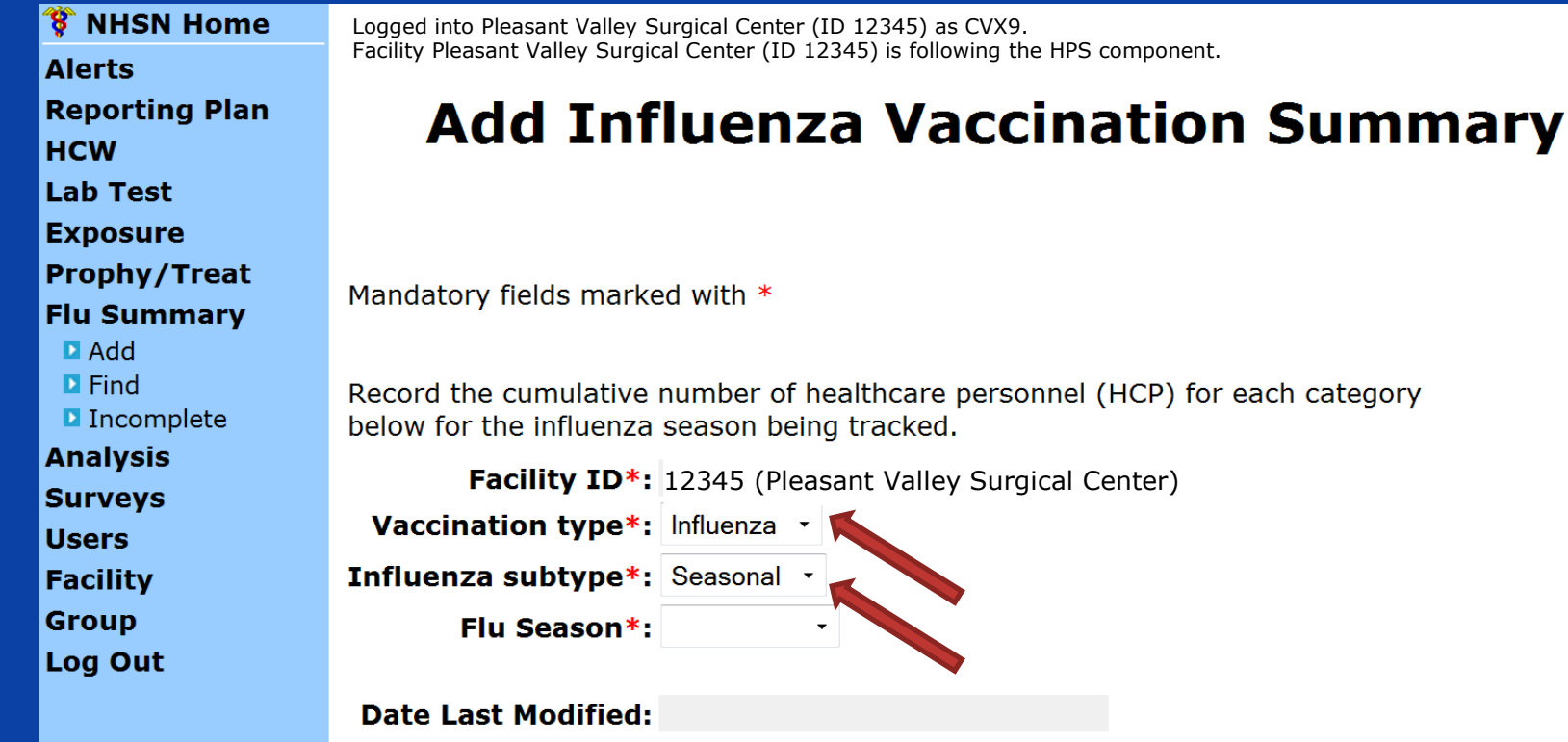

### **Data Entry Screen**

- **The asterisks indicate required columns that must be completed**
- **Use the "Comments" box to enter any additional information**
- **Click "Save" to save the record**
- **Data must be entered by the May 15 reporting deadline to meet CMS program requirements!**

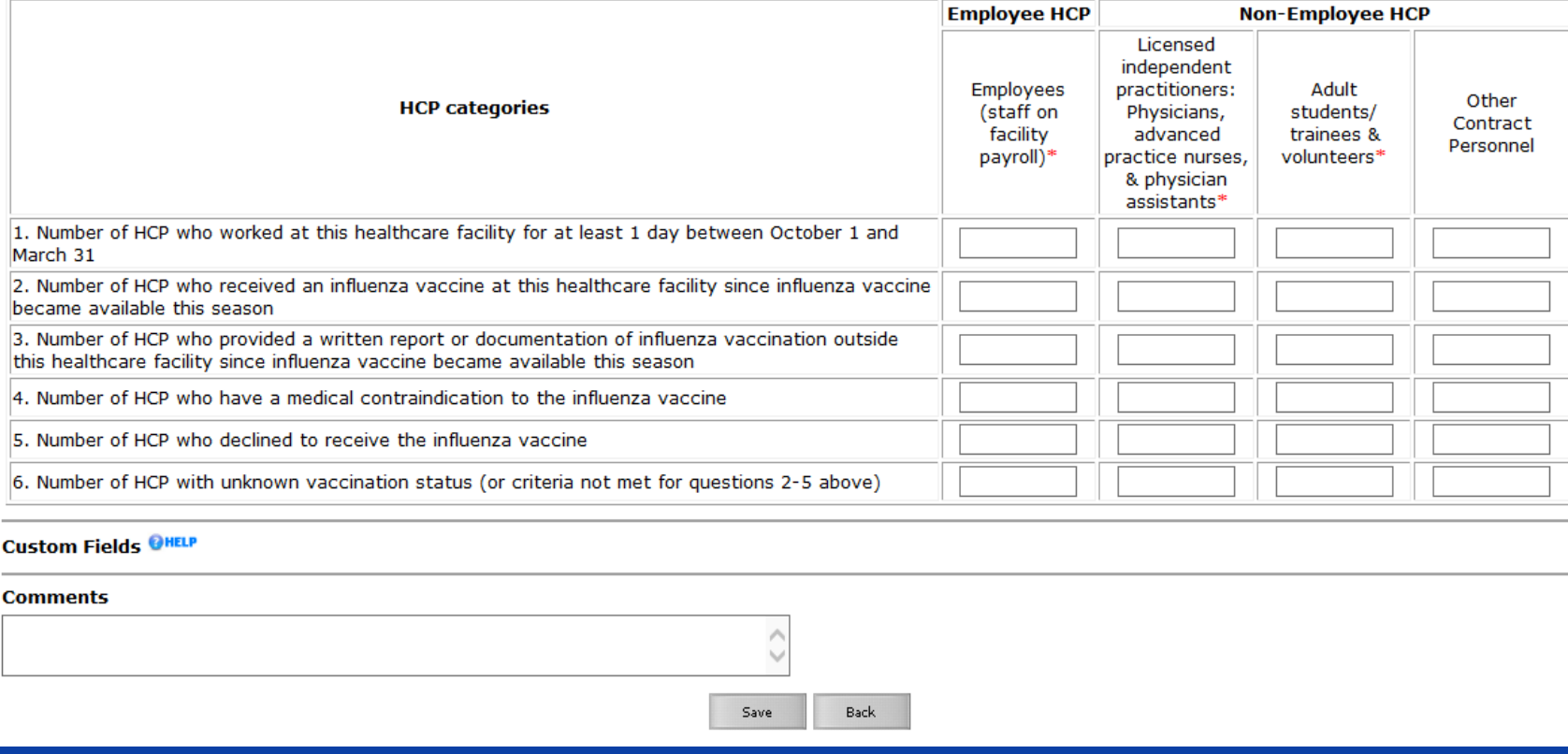

### **Editing HCP Influenza Vaccination Data**

A record for the selected summary data element already exists. Mandatory fields marked with \* Record the cumulative number of healthcare personnel (HCP) for each category below for the influenza season being tracked. Facility ID\*:12345 (Pleasant Valley Surgical Center) Vaccination type\*: Influenza Influenza subtype\*: Seasonal Flu Season\*: 2013/2014 Date Last Modified: 07/03/2013 **Employee Non-Employee HCP HCP** Licensed independent practitioners: **Employees** Adult **HCP** categories Physicians, Other (staff on students/ advanced Contract trainees & facility practice Personnel payroll)\* volunteers\* nurses, & physician assistants\* 1. Number of HCP who worked at this healthcare facility for at least 1 day 50  $10<sub>1</sub>$ 25 5. between October 1 and March 31

35

20

 $\overline{2}$ 

**View Influenza Vaccination Summary** 

2. Number of HCP who received an influenza vaccine at this healthcare facility since influenza vaccine became available this season

 **For each update of the data after the initial entry, a message will indicate that a record of the summary data already exists** 

 **The "Date Last Modified" shows when the data were last entered** 

## **Editing HCP Influenza Vaccination Data (cont.)**

#### **Click "Edit" to modify existing data**

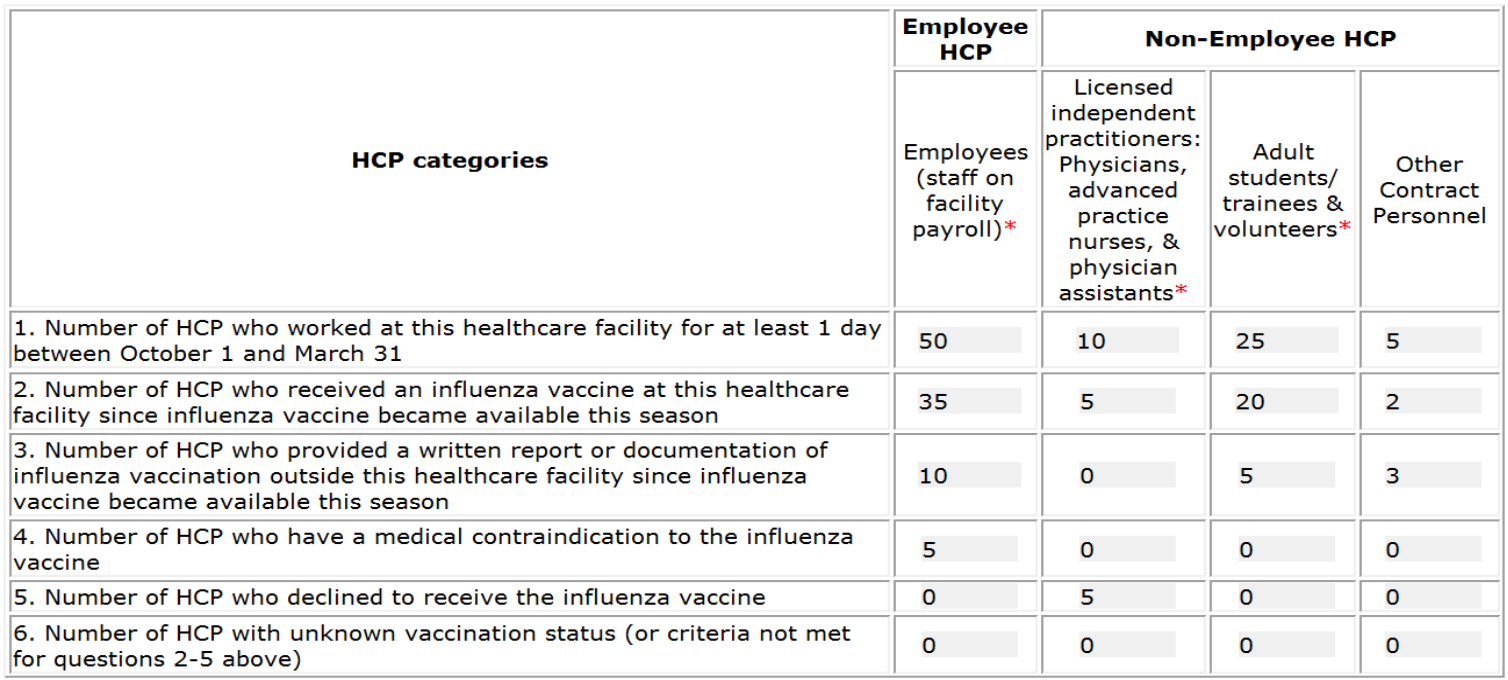

#### **Custom Fields OHELP**

**TEST FIELD:** 

#### **Comments**

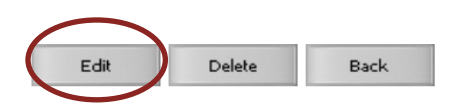

### **Saving HCP Influenza Vaccination Data**

#### **Click "Save" to save the updated data**

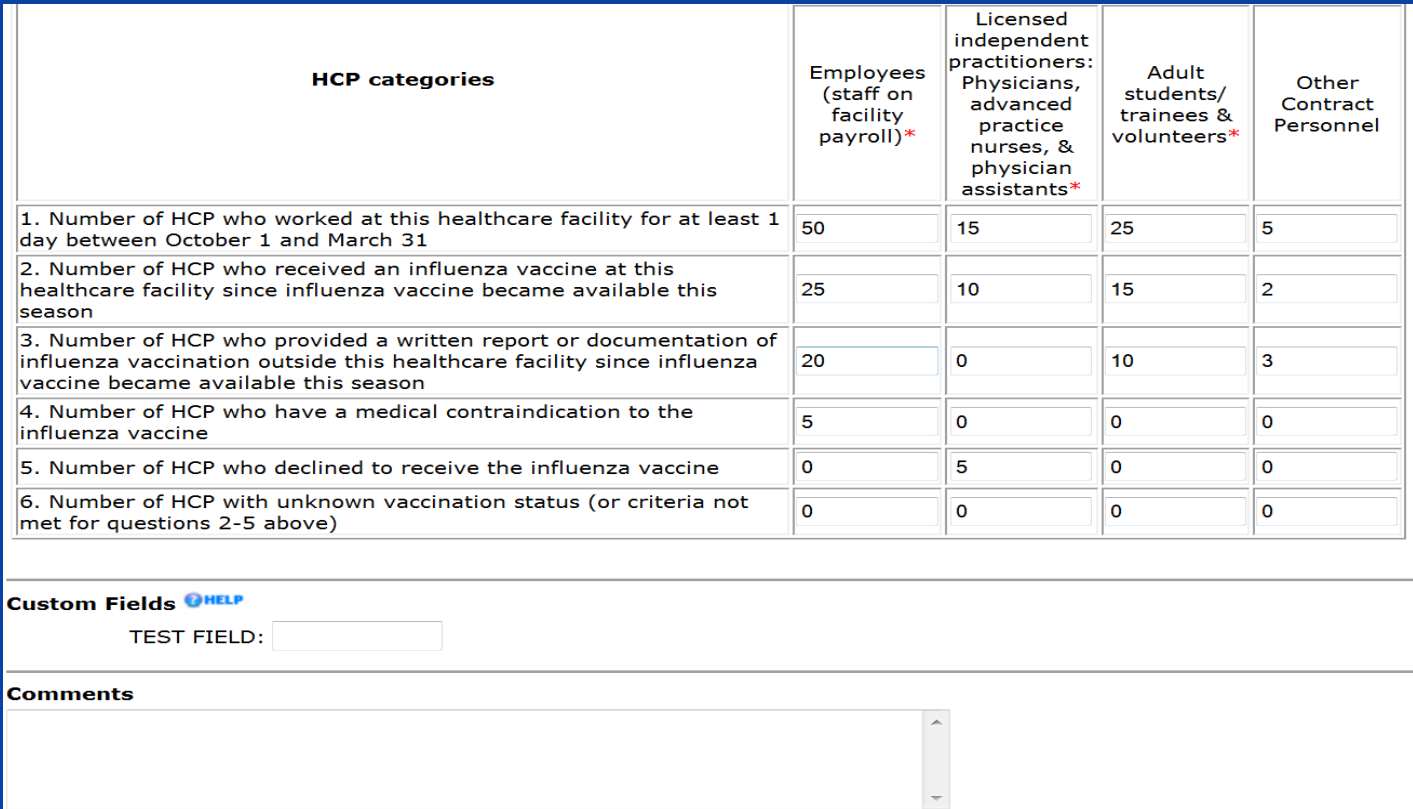

Save  ${\sf Back}$ 

### **Saving HCP Influenza Vaccination Data (cont.)**

#### **A message confirming that data were saved should appear at the top of the screen**

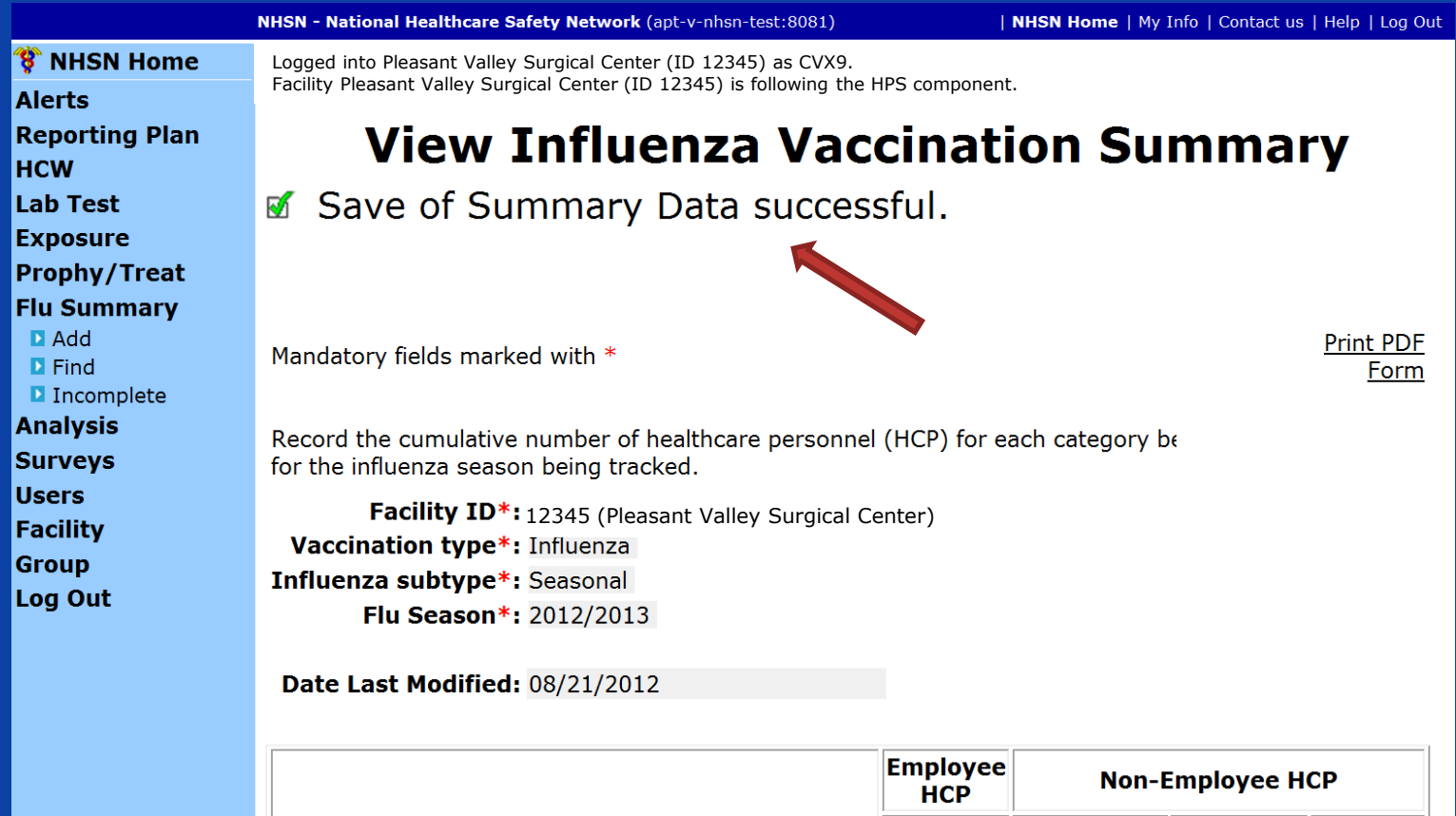

## **Data Verification in NHSN**

## **Data Verification in NHSN**

 **Run a CMS Line Listing Report using instructions located here: [www.cdc.gov/nhsn/pdfs/c](http://www.cdc.gov/nhsn/pdfs/cms/vaccination/asc-cms_ipps_hcpfluvacc_linelist-8-2014.pdf) [ms/vaccination/asc](http://www.cdc.gov/nhsn/pdfs/cms/vaccination/asc-cms_ipps_hcpfluvacc_linelist-8-2014.pdf)[cms\\_ipps\\_hcpfluvacc\\_lin](http://www.cdc.gov/nhsn/pdfs/cms/vaccination/asc-cms_ipps_hcpfluvacc_linelist-8-2014.pdf) [elist-8-2014.pdf](http://www.cdc.gov/nhsn/pdfs/cms/vaccination/asc-cms_ipps_hcpfluvacc_linelist-8-2014.pdf)** 

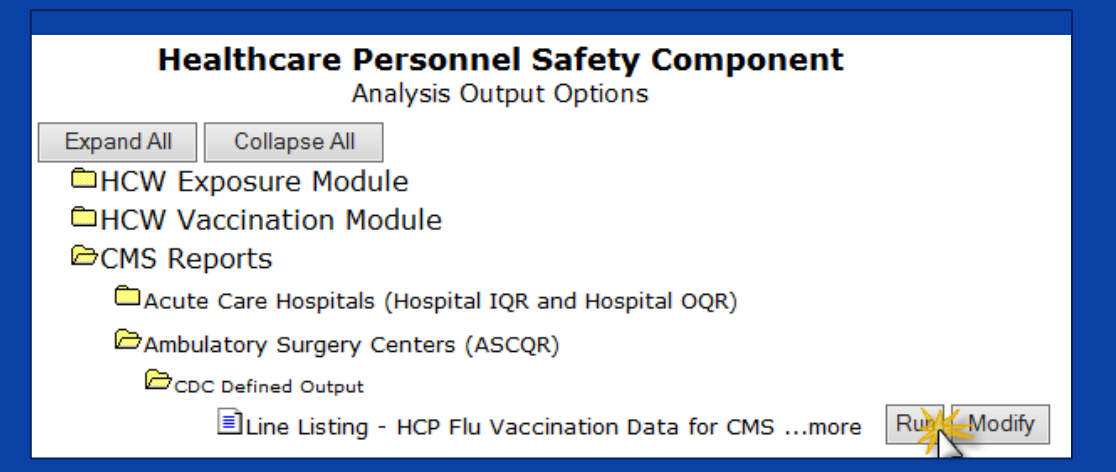

#### **National Healthcare Safety Network**

#### Line Listing for HCP Flu Vaccination Data for CMS ASC PPS

As of: September 9, 2016 at 11:21 AM Date Range: All HCW\_VACCFLUSUMCMS\_ASCQR

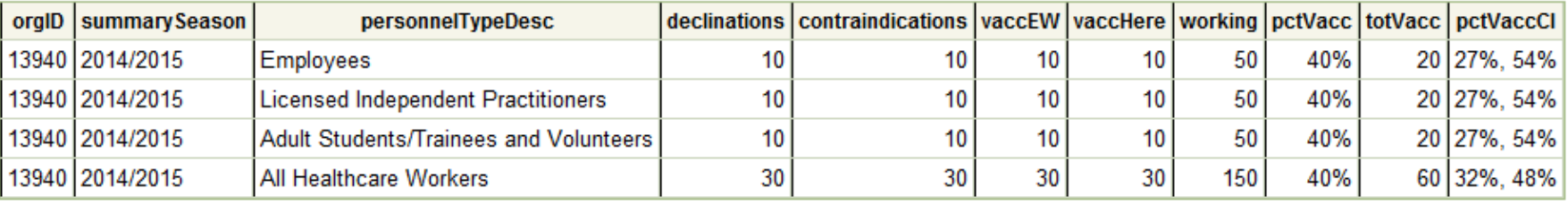

### **Data Verification in NHSN (cont.)**

- **Ensure that the correct facility CMS Certification Number (CCN) and CCN effective date have been entered into the "Facility Information" page of NHSN** 
	- **Your CCN effective date = date your facility first received its CCN from CMS**
- **Ensure that your facility is enrolled as an "AMB-SURG" facility on the "Facility Information" page of NHSN** 
	- **If your facility is not correctly enrolled, please contact [NHSN@cdc.gov](mailto:NHSN@cdc.gov) for assistance**

**8° NHSN Home Alerts** 

**Reporting Plan** 

**HCW** 

**Lab Test** 

**Exposure** 

**Prophy/Treat** 

**Flu Summary** 

**Analysis** 

**Surveys** 

**Ilsers** 

#### **Facility**

- **D** Customize Forms
- **D** Export Data
- D Facility Info
- **D** Add/Edit Component
- **D** Locations
- **D** Occupations
- D Departments
- **D** Supervisors
- **D** Vaccinators
- **D** Devices

**Group** 

Log Out

### **Data Verification in NHSN (cont.)**

#### **Use the NHSN Status Listing Tool at:**

**[www.qualityreportingcenter.com/asc/nhsn-listing/](http://www.qualityreportingcenter.com/asc/nhsn-listing/)**

- **Enter the 10-digit facility CCN to determine if data were entered successfully**
- **The tool will indicate "yes" if the facility is enrolled in NHSN and submitted data for the current reporting period**
- **Check the "date last updated" listed on the website if your data are not appearing**

#### Use the Lookup Tool Please enter your facility's CMS Certification Number (CCN) into the form below: • NHSN Fnrolled: Yes Flu Data Submitted: Yes Note: Data last updated August 2, 2016 CCN: **Enter**

 **Facilities should always maintain printed copies or screenshots of their data entry for their records** 

## **The NHSN Website**

#### Surveillance for Healthcare Personnel Vaccination

The Advisory Committee on Immunization Practices (ACIP) recommends that all healthcare personnel (HCP) and persons in training for healthcare professions should be vaccinated annually against influenza.[1] Persons who are infected with influenza virus, including those with subclinical infection, can transmit influenza virus to persons at higher risk for complications from influenza. Vaccination of HCP has been associated with reduced work absenteeism and with fewer deaths among nursing home patients and elderly hospitalized patients. Although annual vaccination is recommended for all HCP and is a high priority for

#### On this Page

- Training
- Protocols
- . Data Collection Forms
- CMS Supporting Materials
- Supporting Material
- FAOs

reducing morbidity associated with influenza in healthcare settings, national survey data have demonstrated that vaccination coverage levels are only approximately 60% [2]. This is well below the Healthy People 2020 goal of 90% for HCP influenza vaccination [3].

> **Visit: [www.cdc.gov/nhsn/ambulatory-surgery/hcp](http://www.cdc.gov/nhsn/ambulatory-surgery/hcp-vaccination/index.html)[vaccination/index.html](http://www.cdc.gov/nhsn/ambulatory-surgery/hcp-vaccination/index.html) for training materials:**

- **Protocol (with Tables of Instructions)**
- **Forms**
- **E** Frequently asked questions (FAQs)
- **Training slides and recorded trainings**

#### **Questions or Need Help?**

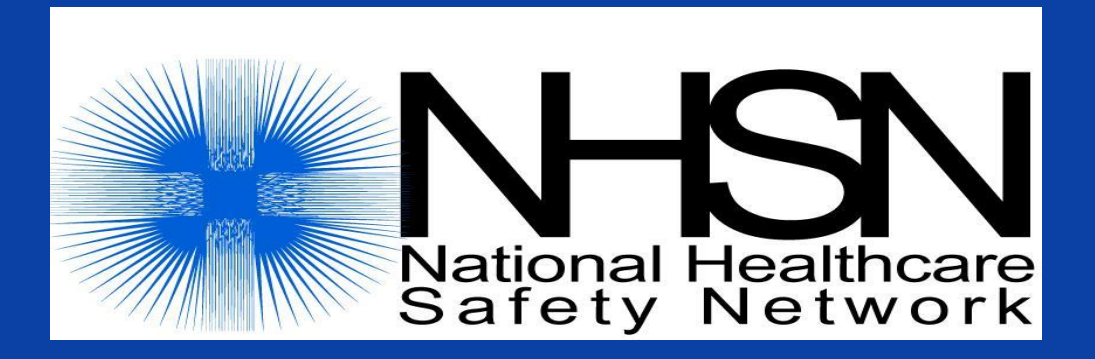

#### **E-mail user support at: [nhsn@cdc.gov](mailto:nhsn@cdc.gov)**

#### **Please include "HPS Flu Summary-ASC" in the subject line of the e-mail**

# **Continuing Education Approval**

This program has been approved for 1.0 continuing education (CE) unit for the following professional boards:

- Florida Board of Clinical Social Work, Marriage and Family Therapy and Mental Health Counseling
- Florida Board of Nursing Home Administrators
- Florida Council of Dietetics
- Florida Board of Pharmacy
- Board of Registered Nursing (Provider #16578)
	- It is your responsibility to submit this form to your accrediting body for credit.

# **CE Credit Process**

- Complete the ReadyTalk<sup>®</sup> survey that will pop up after the webinar, or wait for the survey that will be sent to all registrants within the next 48 hours.
- After completion of the survey, click "Done" at the bottom of the screen.
- Another page will open that asks you to register in HSAG's Learning Management Center.
	- This is separate from registering for the webinar. If you have not registered at the Learning Management Center, you will **not** receive your certificate.
	- Please use your **personal** email so you can receive your certificate.
	- Healthcare facilities have firewalls that block our certificates.

# **CE Certificate Problems?**

- If you do not immediately receive a response to the email you used to register in the Learning Management Center, a firewall is blocking the survey link.
- Please go back to the New User link and register your personal email account.
- If you continue to have problems, please contact Deb Price at [dprice@hsag.com.](mailto:dprice@hsag.com)

# **CE Credit Process: Survey**

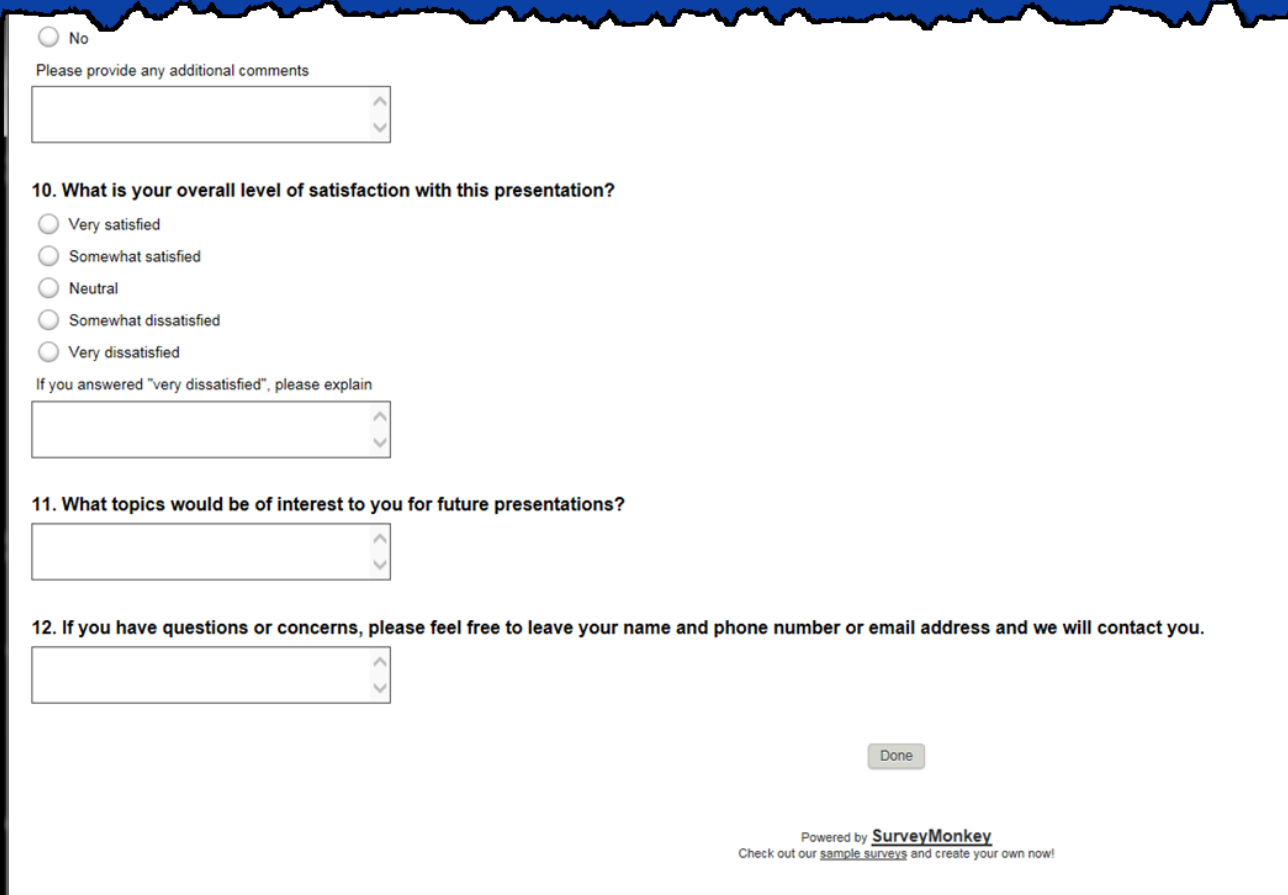

# **CE Credit Process**

Thank you for completing our survey!

Please click on one of the links below to obtain your certificate for your state licensure.

You must be registered with the learning management site.

**New User Link:** 

https://lmc.hshapps.com/register/default.aspx?ID=da0a12bc-db39-408f-b429-d6f6b9ccb1ae

**Existing User Link:** 

https://lmc.hshapps.com/test/adduser.aspx?ID=da0a12bc-db39-408f-b429-d6f6b9ccb1ae

Note: If you click the 'Done' button below, you will not have the opportunity to receive your certificate without participating in a longer survey.

Done

# **CE Credit Process: New User**

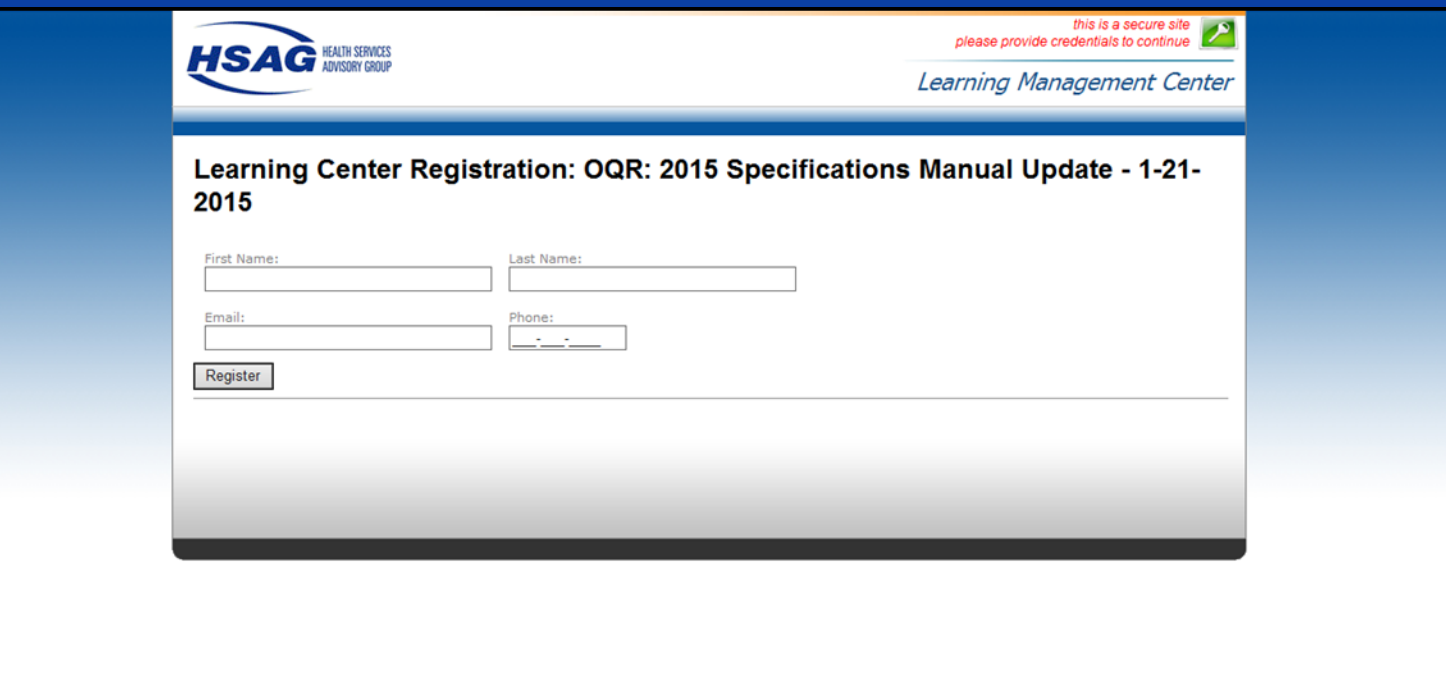

# **CE Credit Process: Existing User**

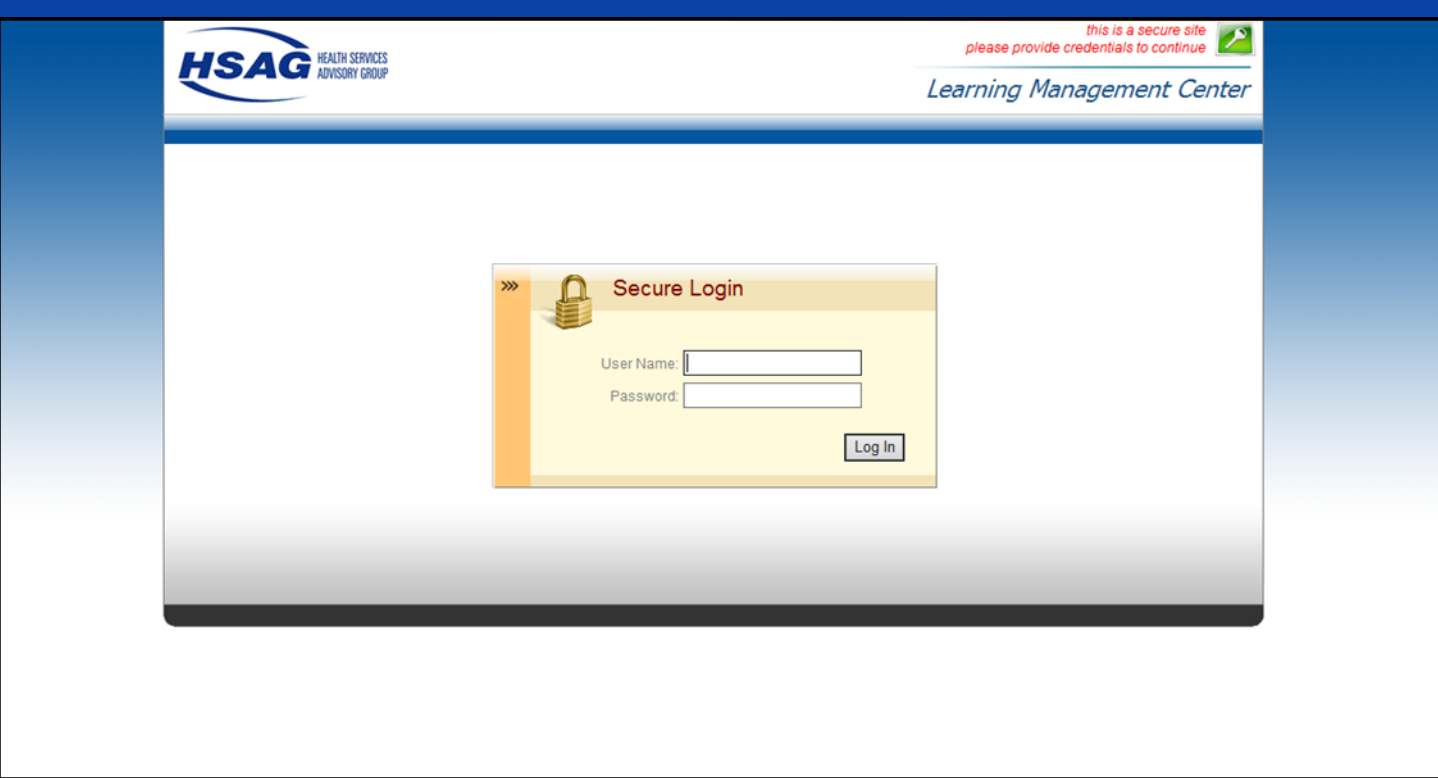

# **Thank You for Participating!**

Please contact the Support Contractor if you have any questions:

• Submit questions online through the QualityNet Question & Answer Tool at [www.qualitynet.org](http://www.qualitynet.org/)

*Or*

• Call the Support Contractor at 866.800.8756.